Universidade Federal do Pampa Brandon Marques dos Santos

### **Experimentos Virtuais na Área de Química com Realidade Aumentada**

Alegrete 2013

Brandon Marques dos Santos

#### **Experimentos Virtuais na Área de Química com Realidade Aumentada**

Trabalho de Conclusão de Curso apresentado ao Curso de Graduação em Ciência da Computação da Universidade Federal do Pampa como requisito parcial para a obtenção do título de Bacharel em Ciência da Computação.

Orientador: Prof. Me. Alessandro Bof de Oliveira

Alegrete 2013

Brandon Marques dos Santos

# Experimentos Virtuais na Área de Química com<br>Realidade Aumentada

Trabalho de Conclusão de Curso apresentado ao Curso de Graduação em Ciência da Computação da Universidade Federal do Pampa como requisito parcial para a obtenção do título de Bacharel em Ciência da Computação.

Trabalho de Conclusão de Curso defendido e aprovado em ES de manho de 2013 Banca examinadora:

Prof. Me. Alessandro Bof de Oliveira Orientador

Profa. Me. Patrícia Rodrigues da **Silva UNIPAMPA** 

Prof. Dr Daniel Welfer **UNIPAMPA** 

*Este trabalho eu dedico à minha família, que tem sido alicerce, grande razão e incentivo para a realização, não só desta, mas de todas as conquistas de minha vida.*

## Agradecimentos

Ao meu professor e orientador deste trabalho, Alessandro, que embarcou comigo nessa empreitada. Obrigado pela confiança, pelo incentivo nos momentos críticos do projeto e pelas orientações sempre oportunas que foram fundamentais para a realização deste trabalho.

Aos meus pais, Leonel, in memoriam, e Shirley, que com muita dedicação construíram a base do meu caráter e me apontaram o caminho da corretude. Obrigado por serem a minha referência e estarem sempre presentes em todos os momentos importantes de minha vida.

À minha esposa, Rita, e meus filhos Natacha e Miguel que estiveram incondicionalmente ao meu lado. Obrigado pelo apoio e pela compreensão do tempo de convívio muitas vezes sacrificado para realização deste trabalho.

Aos meus amigos e colegas de graduação Arthur, Henrique, Jaline, Sander e Thiarles que tornaram o difícil caminho da graduação menos penoso. Obrigado pelo companheirismo e por estarem sempre presentes, dividindo o conhecimento e bons momentos inesquecíveis.

Meu muito obrigado nunca será suficiente para expressar a grandeza do que recebi de vocês. Espero que um dia sejam recompensados à altura.

*"O sucesso nasce do querer, da determinação e persistência em se chegar a um objetivo. Mesmo não atingindo o alvo, quem busca e vence obstáculos, no mínimo fará coisas admiráveis." (José de Alencar)*

## Resumo

O ensino de química baseado apenas no campo teórico, pautado em memorização de equações e nomes, acaba por torná-la uma disciplina de difícil compreensão e desinteressante. Já a experimentação é apontada como a forma mais eficiente de aumentar o interesse dos discentes pelas ciências.

Dessa forma, percebe-se que para uma melhor compreensão da química fazse necessária a associação de atividades teóricas e práticas, o que nem sempre é possível dada a escassez de recursos dos laboratórios escolares ou mesmo a inexistência dessa instalação, considerada indispensável para o ensino de química, nas escolas.

Como as várias técnicas propostas para minimizar os reflexos da carência de laboratórios nas escolas não foram suficientes para solucionar o problema, este trabalho apresenta o desenvolvimento de experimentos virtuais baseados em realidade aumentada como mais uma forma de proporcionar a prática laboratorial aos alunos.

Para tanto são estudadas as características das principais técnicas propostas como alternativa ao laboratório tradicional, as principais ferramenta de rastreamento e detecção de marcadores, renderizadores e softwares de modelagem 3D, permitindo a construção de um sistema de realidade aumentada capaz de simular três experimentos químicos a um baixo custo.

**Palavras-chave**: Realidade Aumentada. Visualização de Dados. Informática na Educação. Educação em Química. Experimentação.

## Abstract

The teaching of chemistry based only on theoretical grounds, based on memorization of equations and names, eventually make it a discipline of understanding difficult and uninteresting. Already the experimentation is considered the most effective way to increase students' interest in the science.

But this is not always possible for shortage of resources or absence of school laboratories, considered essential for chemistry teaching.

As the various techniques proposed to minimize the effects of the lack of laboratories in schools were not sufficient to solve the problem, this paper presents the development of virtual experiments based on augmented reality as another way to provide students with laboratory practice.

For this, were studied the characteristics of the main techniques proposed as alternatives to the traditional labs, the main tools of tracking and detection of markers, renders and 3d modeling softwares, allowing the construction of a augmented reality system capable of simulating three chemistry experiments with a low cost.

**Key-words**: Augmented Reality. Data Visualization. Computer Education. Chemistry Education. Experimentation.

## Lista de ilustrações

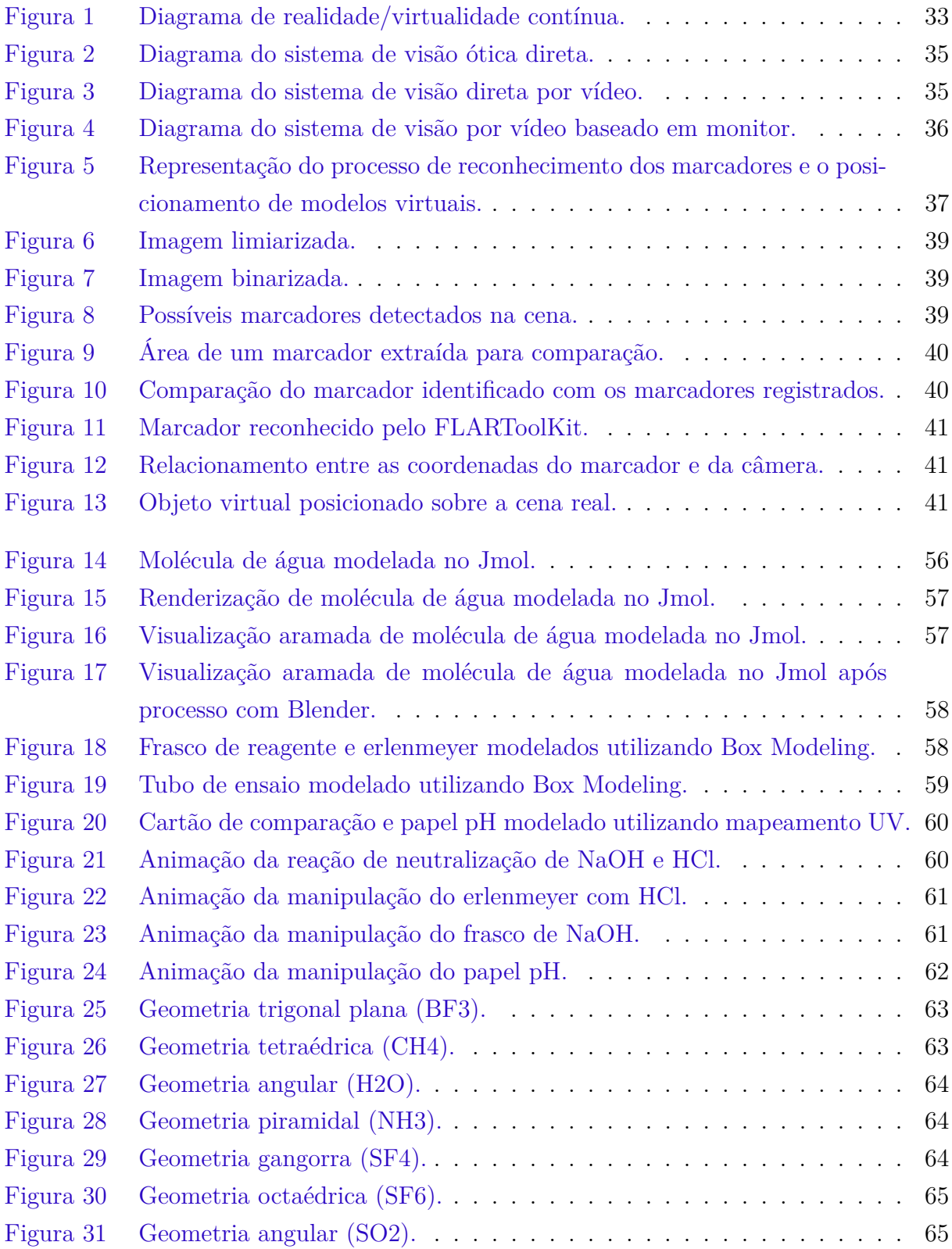

## Lista de tabelas

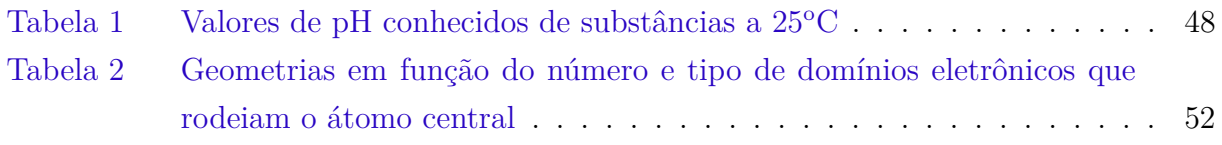

## Sumário

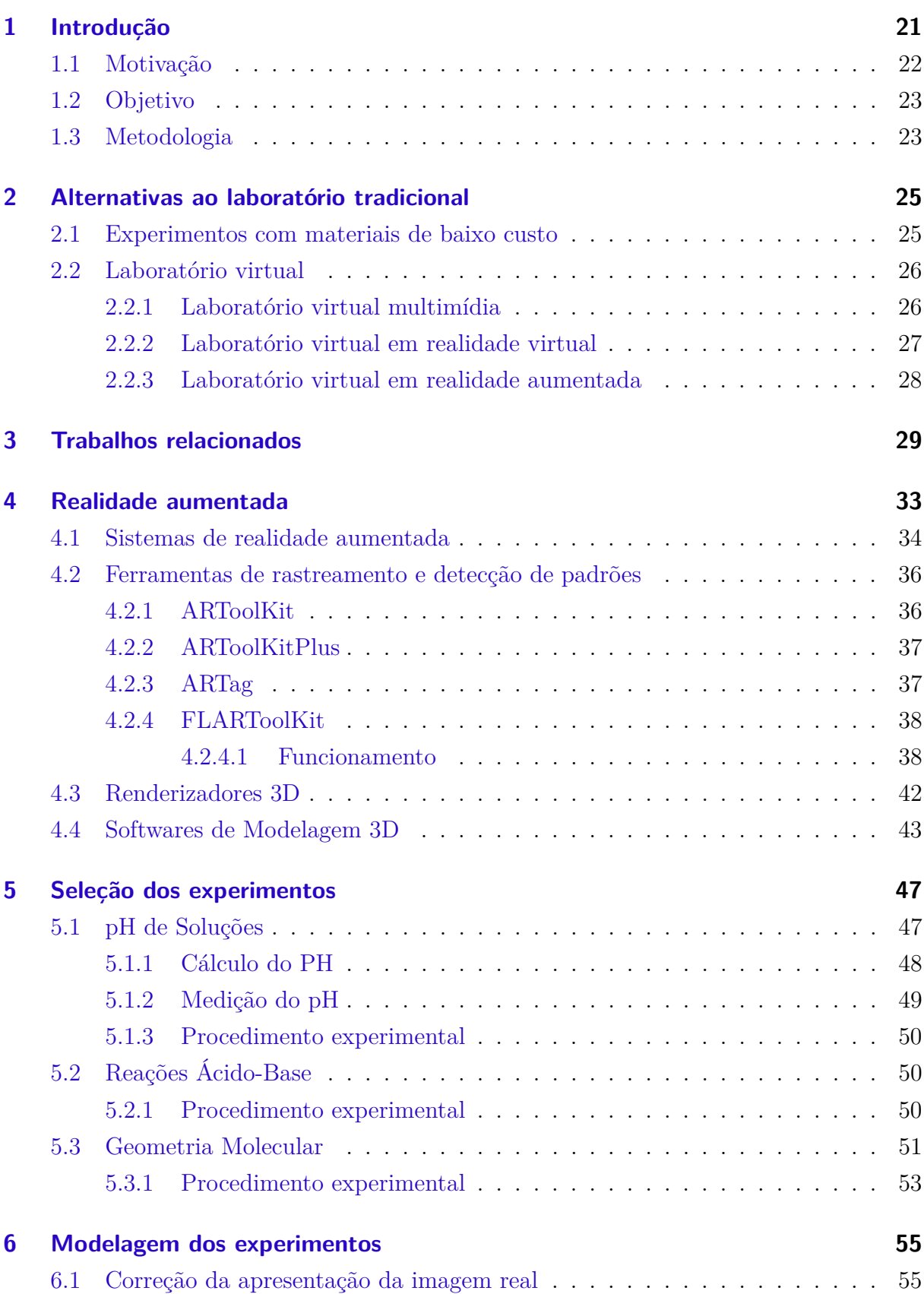

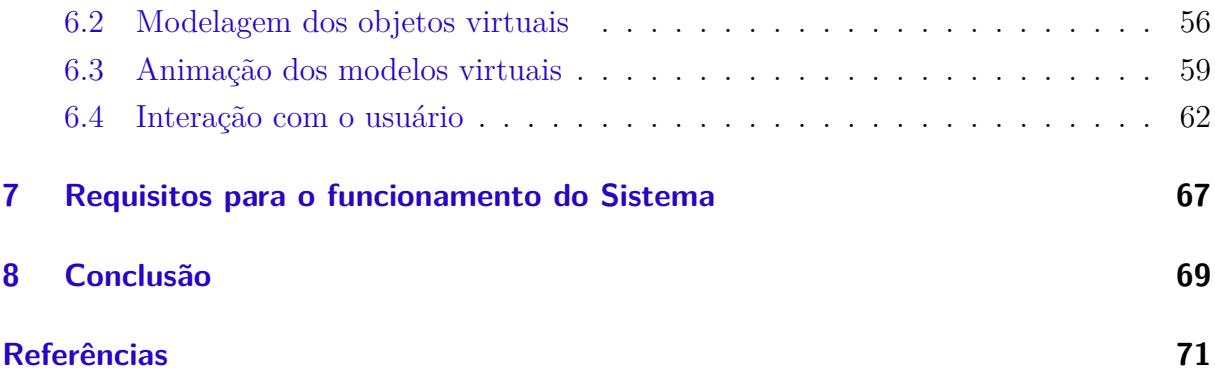

## <span id="page-22-0"></span>1 Introdução

A química é uma ciência essencialmente experimental e abstrata, o que implica que para sua melhor compreensão faz-se necessária a associação de atividades teóricas e práticas. As atividades teóricas são verificadas na procura de explicação da matéria em nível submicroscópico, enquanto que as atividades práticas ocorrem no manuseio e transformação das substâncias.

O ensino de química baseado apenas no campo teórico, pautado em memorização de equações e nomes, acaba por torná-la uma disciplina de difícil compreensão e desinteressante, o que se dá pela dificuldade de associação dos conceitos químicos com aspectos presentes nas experiências diárias vividas pelos alunos. Uma consequência dessa abordagem é que grande parte dos alunos considerados possuidores dos conhecimentos necessários para a sua aprovação, segundo critérios de avaliação adotados pelas escolas, não conseguem perceber a aplicação prática desses conhecimentos, o que equivale a não entender a ciência ([IZQUIERDO; SANMARTÍ; ESPINET](#page-74-0), [1999\)](#page-74-0).

A experimentação é apontada como a forma mais eficiente de aumentar o interesse dos discentes pelas ciências, além de incentivar a criatividade dos que dela participam, sendo que através dessas atividades práticas os estudantes conseguem vivenciar todo o conhecimento conceitual adquirido em sala de aula.

A preocupação com a experimentação em química no ambiente educacional já podia ser percebida no século XVII com a construção dos primeiros laboratórios da disciplina em universidades, como os laboratórios da Universidade de Altdorf, na Alemanha, e da *Académie des sciences de Paris*, na França, inaugurados respectivamente em 1662 e 1668. Ainda hoje essa estrutura é apontada como a mais indicada para a prática dos conceitos de química.

As aulas de laboratório funcionam como um contraponto das aulas teóricas de química, apresentando-se como poderoso facilitador no processo de aquisição de novos conhecimentos, pois a vivência de uma certa experiência facilita o entendimento e a fixação do conteúdo a ela relacionado ([CAPELETTO](#page-73-0), [1999\)](#page-73-0).

Ocorre que no Brasil, segundo o Censo Escolar 2010, 27 milhões de estudantes de ensino fundamental e médio (70% do total) frequentavam estabelecimentos sem laboratório de ciências. Ressalta-se, ainda, que a existência dos laboratórios nas escolas não garante que os mesmos sejam utilizados pelos alunos durante o ano letivo, o que se dá por diversos motivos, entre os quais o fato de os mesmos serem dotados de instrumentos sofisticados e que exigem técnicos para mantê-los funcionando; a falta de tempo dos professores para a preparação das atividades; e a necessidade frequente de substituição e renovação dos materiais, o que gera mais um ônus para a escola que, normalmente, trabalha com recursos limitados ([NARDI](#page-75-0), [1998;](#page-75-0) [BENITE; BENITE](#page-72-1), [2009\)](#page-72-1).

É importante notar que mesmo os laboratórios escolares são limitados quanto a sua capacidade de representação dos conceitos abordados na disciplina, uma vez que um processo químico não se limita à alterações nas propriedades macroscópicas da matéria ([TASKER](#page-75-1), [1998\)](#page-75-1). Tais alterações são ocasionadas pelo rearranjo molecular que ocorre durante uma reação, o que não é possível de ser observado a nível macroscópico.

Ainda assim a prática laboratorial é tida como fundamental no ensino das ciências ([GABEL; ASSOCIATION](#page-74-1), [1994\)](#page-74-1) pois encoraja uma aprendizagem ativa, exigindo que os alunos pensem sobre o objetivo da atividade, além de aumentar sua motivação com a adição de mais variedade às aulas. O laboratório propicia, ainda, um contato dos discentes com a metodologia científica já nas séries iniciais, desenvolvendo aspectos relacionados como o planejamento das investigações, a seleção apropriada dos instrumentos, a observação e medição cuidadosas e o registo correto e claro dos resultados, os quais são tratados levando-se em consideração as condições de validade ([AMARO](#page-72-2), [2006\)](#page-72-2).

#### <span id="page-23-0"></span>1.1 Motivação

Diante da importância atribuída à experimentação e da inexistência ou precariedade dos laboratórios escolares diversas técnicas foram propostas com a finalidade de proporcionar aos alunos da disciplina de química o desenvolvimento da grande variedade de atributos trabalhados durante a prática laboratorial. Dentre elas destacam-se a criação de experimentos com materiais de baixo custo e a implementação de laboratórios virtuais baseados em multimídia e em realidade virtual.

Embora essas tecnologias encontrem-se bastante difundidas no ensino da química, com diversos trabalhos apontando os ganhos obtidos com a sua implantação, elas ainda não foram suficientes para solucionar o problema da falta de laboratórios, seja pela dificuldade de obtenção do rigor científico inerente à disciplina, no caso da utilização de materiais alternativos, ou pelo custo elevado de implementação e manutenção dos laboratórios multimídia e em realidade virtual.

Os avanços na área de visão computacional e o aumento do poder de processamento dos microcomputadores aliados à popularização da webcam e ao barateamento dos recursos de hardware propiciaram o surgimento da realidade aumentada e o desenvolvimento de soluções baseadas nessa tecnologia voltadas às mais variadas áreas do conhecimento.

Este trabalho propõe a construção de um software baseado em realidade aumen-

tada capaz de simular experimentos realizados em um laboratório de química tradicional, como mais uma alternativa para minimizar os reflexos da carência de recursos dos laboratórios escolares, apresentando-se como uma solução viável do ponto de vista econômico, produzindo resultados corretos, propiciando a manipulação das ferramentas e a visualização das transformações químicas em nível submicroscópico.

#### <span id="page-24-0"></span>1.2 Objetivo

O objetivo principal deste trabalho é a construção de um software em realidade aumentada capaz de simular experimentos químicos realizados em um laboratório escolar, apresentando-se como mais uma alternativa para minimizar os reflexos da carência dessa instalação nas escolas.

Como objetivos secundários pretende-se:

- Estudar as principais técnicas utilizadas como alternativas ao laboratório tradicional.
- Verificar se os resultados da manipulação de experimentos virtuais em realidade aumentada equivalem aos da manipulação dos experimentos em laboratórios tradicionais.
- Verificar a viabilidade da construção de softwares de realidade aumentada a um baixo custo, utilizando-se de ferramentas gratuitas;
- Verificar a possibilidade de enriquecimento dos experimentos químicos com o acréscimo de informações de nível submicroscópico;
- Verificar a viabilidade da implantação de softwares de realidade aumentada em escolas públicas, baseando-se nos requisitos necessários para o funcionamento do sistema desenvolvido;

#### <span id="page-24-1"></span>1.3 Metodologia

Foi realizado um estudo das principais técnicas utilizadas como alternativas ao laboratório tradicional, onde buscou-se levantar as principais características dessas tecnologias, a fim de permitir uma análise das possibilidades e limitações da realidade aumentada em comparação com essas tecnologias.

Realizou-se uma revisão bibliográfica das iniciativas que utilizaram-se da tecnologia de realidade aumentada para o desenvolvimento de softwares sob a temática de experimentação e ensino de química. Essa revisão bibliográfica teve como foco principal a identificação dos requisitos a serem atendidos por sistemas de realidade aumentada voltados ao ensino, para que os mesmos atinjam os objetivos educacionais esperados, e a comprovação, através da literatura científicas, da equivalência da percepção na manipulação de modelos reais e modelos virtuais em realidade aumentada.

Realizado o levantamento bibliográfico partiu-se para o estudo das principais ferramentas de mapeamento e detecção de padrões, softwares para a modelagem tridimensional e renderizadores com características que possibilitassem seu emprego em aplicações de realidade aumentada. Com base nesse estudo foram selecionadas as ferramentas que melhor se enquadraram nas características do projeto, com preferência para ferramentas livres e gratuitas e que permitissem o desenvolvimento para a plataforma web, a fim de reduzir os custos do projeto, alcançar um maior número de usuários e possibilitar a repetição dos experimentos fora do ambiente escolar.

Uma vez selecionadas as ferramentas a serem utilizadas no processo de desenvolvimento construiu-se um software que simula três experimentos virtuais de química, onde são trabalhados conceitos que normalmente apresentam dificuldade de entendimento, selecionados com base na análise de livros didáticos de ensino médio.

Como forma de evidenciar as diversas possibilidades de aplicação de realidade aumentada no ensino de química foram representadas tanto experiências passíveis de reprodução em laboratórios escolares como experimentos de nível submicroscópico.

## <span id="page-26-0"></span>2 Alternativas ao laboratório tradicional

Neste capítulo são apresentadas as principais técnicas utilizadas como alternativas ao laboratório tradicional, onde são analisadas as características das tecnologias utilizadas em sua implementação. São também apresentadas as características da realidade aumentada e apontados os benefícios de sua utilização em comparação com as demais tecnologias estudadas.

#### <span id="page-26-1"></span>2.1 Experimentos com materiais de baixo custo

O desenvolvimento de experimentos com materiais de baixo custo mostra-se como uma alternativa aos laboratórios tradicionais cuja principal importância reside no fato da diminuição do custo operacional do laboratório, o que é potencializado quando utilizado em conjunto com a tecnologia em microescala, que consiste na utilização da quantidade mínima de equipamentos e reagentes químicos necessários para a realização de um experimento.

A associação de materiais de baixo custo com a miniaturização dos experimentos tornam a experimentação mais acessível, minimiza o risco de acidentes durante a manipulação dos alunos, otimiza o tempo experimental já que as reações ocorrem mais rapidamente e geram uma menor quantidade de resíduos químico ([VIEIRA; FILHO; FILHO](#page-75-2), [2007;](#page-75-2) [CRUZ; FILHO](#page-73-1), [2009\)](#page-73-1), além de permitir que os experimentos sejam reproduzidos um maior número de vezes durante o ano letivo.

Nessa proposta cabe ao professor a tarefa de selecionar o experimento de acordo com o cronograma da disciplina e adquirir o material necessário para a confecção dos experimentos, ou instruir a classe sobre como obtê-los. Com relação à seleção dos experimentos cabe ressaltar a existência de uma ampla variedade de experimentos disponíveis em livros, revistas e na rede mundial de computadores.

A grande desvantagem desta opção é a geração de experimentos qualitativos e nem sempre bem sucedidos devido a dificuldade de realização de procedimentos que preconizem variáveis controladas com materiais que não proporcionam esse tipo de controle ([BENITE;](#page-72-1) [BENITE](#page-72-1), [2009\)](#page-72-1). Outro ponto negativo da utilização de materiais de baixo custo é que estes tem-se tornado sinônimo de lixo, gerando experimentos improvisados com resultados muitas vezes pífios e que não revelam nada de substancial ([GIOPPO; SCHEFFER; NEVES](#page-74-2), [1998\)](#page-74-2).

#### <span id="page-27-0"></span>2.2 Laboratório virtual

O avanço tecnológico ocorrido na última década e o barateamento dos recursos de hardware tornou possível o desenvolvimento de laboratórios virtuais como uma forma de permitir a alunos com pouco ou nenhum acesso a laboratórios físicos a possibilidade de aprender e de praticar através da manipulação de experimentos virtuais. Simultaneamente, o laboratório virtual contribui para a diminuição dos altos custos, restrições de tempo e limitações de espaço que geralmente envolvem estas atividades em ambientes físicos.

Laboratórios virtuais são espaços virtuais interativos que incorporam recursos tecnológicos, pedagógicos e humanos e permitem a realização de atividades práticas, adaptadas à alunos e professores em um ambiente virtual de aprendizagem ([BLAZQUEZ et al.](#page-72-3), [2008\)](#page-72-3). Um laboratório virtual de química deve proporcionar a realização de experiências virtuais, com acesso a qualquer hora do dia e por um grande número de pessoas. Desta maneira, uma única experiência pode ser compartilhada por dezenas de pessoas, estando elas na mesma cidade ou geograficamente dispersas.

Além disso, os estudantes podem observar ou realizar experimentos, que são muito difíceis ou mesmo impossíveis de serem realizados em um laboratório tradicional, seja pela inexistência de equipamentos ou pelo seu potencial de periculosidade.

Uma das suas características básicas consiste da apresentação da experiência simulada passo a passo, constituindo-se assim como excelentes recursos pré-laboratoriais. Assim, o aluno antes de ir para o laboratório real faz todas as experiências de modo virtual, adquirindo mais confiança, fixando melhor os conhecimentos e evitando possíveis inconvenientes que possam ocorrer da má utilização dos equipamentos ou substâncias ([LIMNIOU et al.](#page-74-3), [2007\)](#page-74-3).

Esses laboratórios distinguem-se bastante entre si, e podem ser caracterizados, pelo tipo de tecnologia empregada, sendo os mais comuns: laboratórios multimídia, laboratórios em realidade virtual e laboratórios em realidade aumentada.

#### <span id="page-27-1"></span>2.2.1 Laboratório virtual multimídia

Nesta categoria enquadram-se os laboratórios de apoio ao aprendizado desenvolvidos para acesso amplo e sem grandes dificuldades ([FORTE et al.](#page-73-2), [2008\)](#page-73-2). Obedecendo as características comuns aos produtos multimídia, podem apresentar imagens animadas, vídeos, possibilidade de interação com os objetos através de teclado ou mouse, sons que servem como reforçadores e estímulos e textos para guiar o aluno no decorrer do experimento, a fim de que o conteúdo abordado seja apresentado de maneira ampla e de fácil compreensão.

Aplicações baseadas nessa tecnologia podem ser distribuídas em cd-roms, como parte integrante do material didático de determinado curso ou disponibilizados na Internet, para acesso online. São também enquadradas nesse tipo, experiências mais antigas de expansão do conhecimento laboratorial, feitas através da gravação e disponibilização de conteúdo através de vídeos ou dvd's, mostrando como se realiza determinada prática laboratorial.

Aplicações multimídia são potentes e simples de usar, porém restringem a visualização do usuário a um ambiente bidimensional. Os críticos desse tipo de laboratório argumentam que apesar de bastante interessantes e realmente instrutivos, laboratórios multimídia apresentam experimentos pouco realistas, além de não proporcionar ao aluno o manuseio das ferramentas, o que acaba reduzindo sua contribuição para o aprendizado, já que uma aprendizagem significativa em laboratório somente é possível se os alunos tem a oportunidade de manipular os equipamentos e materiais, a fim de ser capaz de construir seu conhecimento dos fenômenos ([TOBIN](#page-75-3), [1990\)](#page-75-3). Apesar disso, os laboratórios multimídia são usados em larga escala no contexto educacional.

#### <span id="page-28-0"></span>2.2.2 Laboratório virtual em realidade virtual

A realidade virtual baseia-se no uso de interfaces computacionais interativas com o objetivo de criar no usuário uma sensação de realidade. Essa sensação de realismo é alcançada através das características básicas da tecnologia: a interação, a imersão e a navegação. Outra característica relevante da realidade virtual é a representação dos objetos em tempo real e em três dimensões.

O objetivo de um laboratório baseado nessa tecnologia é fornecer simulações altamente realistas e credíveis de procedimentos químicos, oportunizando ao aprendiz uma melhor compreensão do assunto estudado, na medida em que experimenta o conhecimento de forma interativa, explorando, descobrindo e observando a partir de sua imersão no próprio contexto deste assunto ([MARINS; HAGUENAUER; CUNHA](#page-74-4), [2007\)](#page-74-4). Como está completamente imerso em um mundo virtual o aluno mantém um comportamento natural, agindo como agiria no mundo real e através da interação recebe a resposta ideal para suas ações.

Para se explorar toda a potencialidade da realidade virtual faz-se necessária a utilização de dispositivos de interface capazes de tornar o ambiente participativo, tais como mouses, *joysticks*, luvas, monitor, *shutter glasses*, capacetes, *cave* e projetor de retina, que permitem a simulação da manipulação dos experimentos, principal vantagem sobre os laboratórios multimídia.

O alto custo da tecnologia de hardware e software ideal para este tipo de aplicação transforma-se no principal empecilho para implantação de sistemas de realidade virtual nas escolas brasileiras. A utilização de hardware não convencional implica na restrição do número de alunos que podem utilizar o laboratório ao mesmo tempo e o fato do usuário ser transportado para o domínio da aplicação pode causar-lhe desconforto frente ao desconhecido, além da necessidade de adaptação e treinamento. Ainda assim, dadas as possibilidades dessa tecnologia aplicações em realidade virtual estão tornando-se cada vez mais comuns, principalmente em universidades.

#### <span id="page-29-0"></span>2.2.3 Laboratório virtual em realidade aumentada

A realidade aumentada surge como uma variação da realidade virtual, porém, ao invés de buscar substituir o mundo real por outro totalmente virtual caracteriza-se pela busca de melhorá-lo através da sobreposição de imagens, sons e outros enriquecimentos sensoriais em tempo real, enriquecendo ainda mais as informações disponíveis para uma determinada pessoa.

Um laboratório virtual em realidade aumentada deve ser capaz de apresentar experimentos virtuais de tal forma que se produza no usuário a impressão de que as informações virtuais estão de fato presentes no ambiente real, o que é alcançado através do mapeamento do ambiente e do correto posicionamento dos objetos virtuais no mesmo.

O emprego dessa tecnologia elimina o desconforto frente ao desconhecido, comum em aplicações multimídia e em realidade virtual, onde o usuário é transportado para o domínio da aplicação, uma vez que o usuário mantém seu sentido de presença no mundo real. Essa manutenção da presença no mundo real reduz a necessidade de adaptação e treinamento pois permite que o usuário realize as interações com os modelos da mesma forma como manipula qualquer objeto real.

Graças às características da tecnologia é possível a utilização, em conjunto, dos materiais reais disponíveis pelas escolas, dispensando a necessidade da utilização de hardware não convencional para a simulação de reações háptica.

Uma vez que não se faz necessária a utilização de equipamentos especiais a realidade aumentada permite que as experiências sejam executadas por vários alunos ao mesmo tempo, permitindo um aprendizado colaborativo.

## <span id="page-30-0"></span>3 Trabalhos relacionados

Neste capítulo são apresentados os principais trabalhos que tratam da utilização da realidade aumentada no contexto educacional, com ênfase na manipulação de experimentos virtuais.

O barateamento dos recursos necessários para a implantação de sistemas de realidade aumentada iniciado anos 2000 tornou viável economicamente a utilização dessa tecnologia também em ambiente escolar. Porém, ainda não se tinha um dimensionamento do ganho pedagógico de sua utilização. Neste contexto, surgem uma série de trabalhos abordando principalmente os benefícios da utilização da realidade aumentada no aprendizado de disciplinas carregadas de conceitos abstratos como a química e a física; os requisitos a serem atendidos por sistemas de realidade aumentada para a obtenção dos resultados pedagógicos esperados; a utilização de realidade aumentada em laboratórios virtuais; e a comparação entre a percepção da manipulação de modelos reais e virtuais em realidade aumentada.

[Kaufmann e Meyer](#page-74-5) [\(2008\)](#page-74-5) apresentaram o projeto PhysicsPlayground que usa um motor de física desenvolvido para jogos de computador para simular experimentos físicos no domínio da mecânica, em tempo real. Os alunos são habilitados a construir ativamente suas próprias experiências e estudá-las em um ambiente tridimensional virtual em realidade aumentada. Uma variedade de ferramentas são fornecidas para analisar as forças, massas, caminhos e outras propriedades de objetos antes, durante e após as experiências. Os conteúdos são apresentados de uma forma inovadora, explorando os pontos fortes do ambiente imersivo virtual.

Ainda no ensino de física, [Forte et al.](#page-73-2) [\(2008\)](#page-73-2) desenvolveram um protótipo de laboratório virtual em realidade aumentada, com experimentos abordando mecânica clássica sobre movimento circular e lançamento de projétil. Nesse sistema os usuários atribuem valores às variáveis relacionadas a cada experimento e observam o comportamento dos modelos virtuais através da tela do computador. São apontados dois cenários de interação: o primeiro em que o professor realiza o experimento e os alunos participam como espectadores, observando na tela de seus computadores o que acontece com o objeto virtual. A outra possibilidade é a da interação direta e colaborativa entre os alunos que, em grupo, podem realizar um determinado experimento sob a observação do professor.

O trabalho desenvolvido por [Pengcheng, Mingquan e Xuesong](#page-75-4) [\(2011\)](#page-75-4) analisou vários projetos que utilizam realidade aumentada na construção de aplicações com fins pedagógicos baseadas em experiências, apontando que esse tipo de sistema contribui de forma significativa na percepção, interação e motivação dos alunos, desde que apresente o conteúdo de forma a obedecer os princípios científicos, refletindo os fatos científicos e levando em consideração a natureza e as limitações do contexto institucional em que é introduzido; seja flexível para que os professores possam adaptá-lo às necessidades do currículo e dos alunos; e seja interativo, permitindo a manipulação dos objetos virtuais e produzindo resultados diferentes para sequências de operações diferentes.

[Maier, Klinker e Tonnis](#page-74-6) [\(2009\)](#page-74-6) desenvolveram a ferramenta Augmented Chemical Reactions. Este programa projeta modelos de moléculas sobre marcadores que são manipulados pelos alunos. O controle da posição e orientação das moléculas é feito movendo-se esses marcadores na frente de uma câmera, de modo que os objetos virtuais se comportam como se tivessem sido manipulados diretamente. Para uma melhor compreensão do sujeito da química, também são mostradas as deformações dinâmicas das moléculas quando estão próximas umas das outras. Quando a distância a partir de um átomo de uma molécula para um átomo de outra molécula é suficientemente pequena e os átomos tem a capacidade de ligar-se, uma ligação possível é mostrada e as moléculas começam a deformar-se devido às forças entre as moléculas, permitindo aos usuários uma melhor visão dos comportamentos entre as moléculas. Os autores concluíram que a visualização e controle de modelos virtuais de moléculas de uma forma intuitiva aumenta a compreensão e facilita a aprendizagem de química.

[Chen](#page-73-3) [\(2006\)](#page-73-3) investigou como os alunos interagem com realidade aumentada e modelos físicos e avaliou suas percepções sobre essas duas representações no estudo de aminoácidos. Os resultados mostraram que alguns alunos gostavam de manipular modelos em realidade aumentada, girando os marcadores para ver diferentes orientações dos objetos virtuais. No entanto, alguns alunos preferiram interagir com modelos físicos a fim de obter uma sensação de contato físico. Com base nas interações dos alunos com realidade aumentada verificou-se que eles tendem a tratar objetos em realidade aumentada como se fossem objetos reais.

[Fjeld et al.](#page-73-4) [\(2007\)](#page-73-4) construíram Augmented Chemistry, um aplicativo que usa uma interface tangível para o ensino de química orgânica. Eles compararam a eficácia de aprendizagem e aceitação do usuário de Augmented Chemistry versus o modelo mais tradicional de "bastão e bola". A conclusão do trabalho foi a de que a eficácia da aprendizagem para ambos os ambientes de aprendizagem é equivalente.

[Weghorst](#page-75-5) [\(2003\)](#page-75-5) trabalhou em um sistema para o ensino e pesquisa no campo da biologia molecular que utiliza realidade aumentada para melhorar modelos físicos tridimensionais de moléculas, através da sobreposição de informações adicionais, tais como campos eletrostáticos, sons e iteração de voz. Foi observado que os modelos físicos promovem interação e troca de ideias, porém, a utilização dos modelos físicos acrescidos de informações em realidade aumentada produz uma reação positiva ainda mais forte.

### <span id="page-34-1"></span>4 Realidade aumentada

Neste capítulo são analisadas as principais ferramentas de mapeamento e detecção de padrões, softwares para a modelagem tridimensional e renderizadores com características que possibilitem seu emprego em aplicações de realidade aumentada. Com base nessa análise são selecionadas as ferramentas que melhor se enquadram nas características deste projeto.

O termo realidade aumentada já amplamente difundido tem sido muitas vezes empregado erroneamente em lugar de realidade misturada. A Realidade misturada é uma subclasse especial das tecnologias de realidade virtual que envolvem a fusão do mundo real com o mundo virtual, compreendendo todo o *virtuality continuum*, [Figura 1,](#page-34-0) entre um ambiente completamente real e um ambiente completamente virtual ([MILGRAM; KISHINO](#page-74-7), [1994\)](#page-74-7). Já a realidade aumentada pode ser definida como uma particularização de realidade misturada, quando o ambiente principal é real ou há predominância do real, podendo ser definida como o enriquecimento do ambiente real através da sobreposição de ambientes reais e virtuais, em tempo real, através de um dispositivo tecnológico ([TORI; KIRNER;](#page-75-6) [SISCOUTTO](#page-75-6), [2006\)](#page-75-6).

<span id="page-34-0"></span>Figura 1 – Diagrama de realidade/virtualidade contínua.

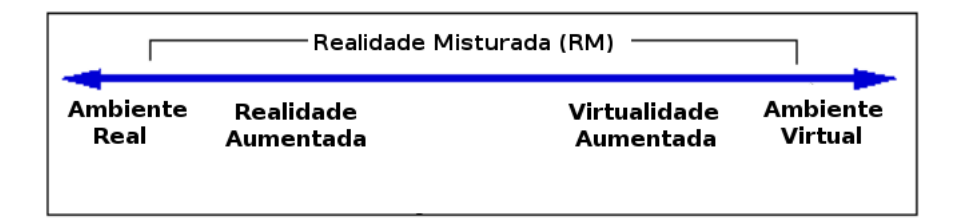

Fonte: [Milgram e Kishino](#page-74-7) [\(1994\)](#page-74-7)

Os protótipos iniciais de Realidade Aumentada datam da década de 60 ([SUTHER-](#page-75-7)[LAND](#page-75-7), [1968\)](#page-75-7). Nas décadas de 70 e 80 foram desenvolvidas pesquisas sobre a tecnologia em instituições como a *U.S. Air Force's Armstrong Laboratory*, *NASA Ames Research Center*, *University of North Caroline* e *University of Campel Hill* ([FEINER](#page-73-5), [2002\)](#page-73-5).

O uso moderno da realidade aumentada foi introduzido em 1993, com o desenvolvimento do sistema KARMA ([FEINER; MACINTYRE; SELIGMANN](#page-73-6), [1993\)](#page-73-6), projetado para auxiliar na manutenção e colocação de cabos nos aviões da empresa Boeing, sobrepondo esquemas e instruções de manutenção sobre a estrutura que estava sendo reparada.

Essas aplicações ficaram mais acessíveis somente no início dos anos 2000, com o avanço das técnicas de visão computacional, aumento do poder de processamento dos microcomputadores, popularização da webcam e o desenvolvimento de softwares e dispositivos com melhor custo-benefício.

Os avanços na tecnologia móvel tornaram possível o aparecimento, em 2008, das primeiras aplicações de realidade aumentada em dispositivos móveis.

Atualmente o emprego da realidade aumentada tem-se expandido para as mais diversas áreas do conhecimento, com iniciativas voltadas principalmente para o marketing, entretenimento, aplicações militares e educação.

#### <span id="page-35-0"></span>4.1 Sistemas de realidade aumentada

A primeira decisão a ser tomada no desenvolvimento de uma aplicação de realidade aumentada é a de como será realizada a combinação entre os mundos real e virtual. Os sistemas de realidade aumentada, de acordo com a forma de percepção das imagens, podem ser baseados em visão ótica ou em visão por vídeo ([AZUMA](#page-72-4), [1997\)](#page-72-4), dando origem a quatro tipos de sistemas ([KIRNER; ZORZAL](#page-74-8), [2005\)](#page-74-8):

- Sistema de visão ótica direta;
- Sistema de visão direta por vídeo;
- Sistema de visão por vídeo baseado em monitor;
- Sistema de visão ótica por projeção.

Em sistemas de visão ótica direta as imagens são apresentadas ao observador através de lentes que possibilitem a visão direta da cena real juntamente com a projeção de imagens virtuais, devidamente sincronizadas. Esses sistemas são os mais indicados para aplicações onde a perda da imagem pode ser perigosa, como é o caso de uma pessoa dirigindo um carro. Pois, uma falha nesse tipo de sistema acarretará apenas na perda das informações virtuais.

Em sistemas de visão direta por vídeo a imagem real é captada por câmeras de vídeo acopladas a um capacete. Essa imagem é incrementada com os elementos virtuais e apresentada diretamente nos olhos do usuário, através de monitores montados no capacete. A visão por vídeo é adequada para aplicações onde a perda da imagem não é danosa, como aplicações em ambiente fechado e controlado. Nesses sistemas uma falha acarreta na perda das imagens real e virtual. Nesse caso o observador pode retirar o capacete com segurança, se for o caso.
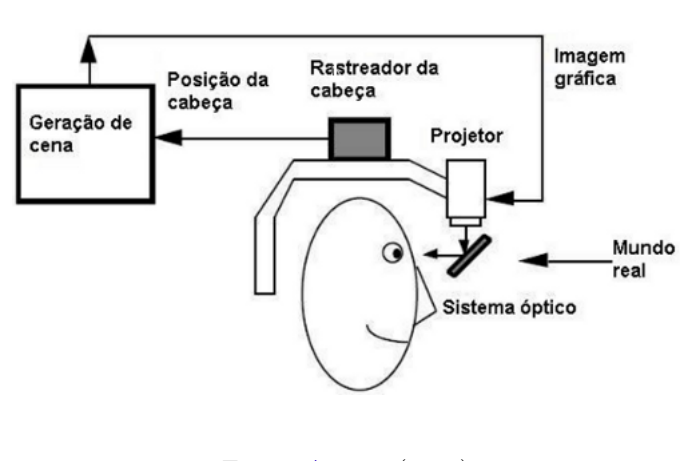

Figura 2 – Diagrama do sistema de visão ótica direta.

Fonte: [Azuma](#page-72-0) [\(1997\)](#page-72-0)

Figura 3 – Diagrama do sistema de visão direta por vídeo.

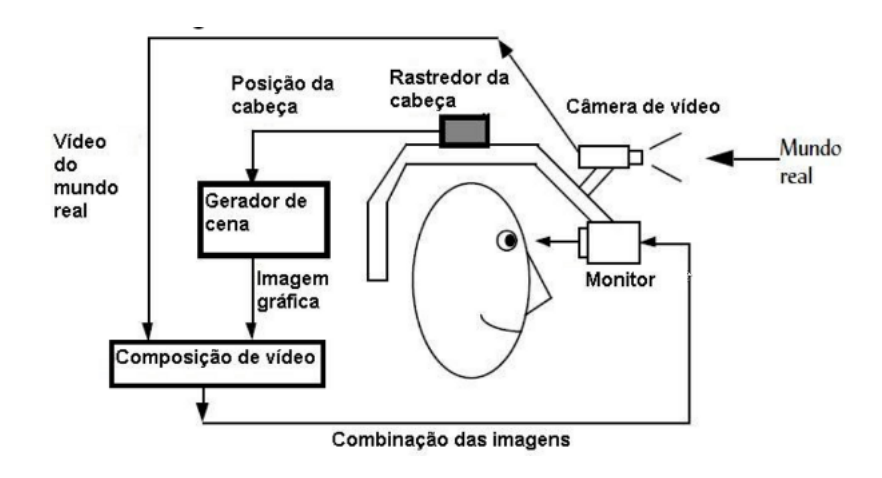

Fonte: [Azuma](#page-72-0) [\(1997\)](#page-72-0)

Em sistemas de visão por vídeo baseado em monitor utiliza-se uma câmera de vídeo para capturar a cena real. Essa cena é misturada com os objetos virtuais e apresentada ao observador por meio de um monitor convencional. Esses sistemas, embora menos imersivos que os demais, são os mais baratos e fáceis de serem ajustados. Atualmente são os que apresentam maior expansão devido a possibilidade de disponibilização pela internet e dispositivos móveis.

Sistemas de visão ótica por projeção dispensam o uso de equipamento auxiliar. As imagens reais acrescidas de objetos virtuais são apresentadas ao usuário através da projeção em superfícies do ambiente real.

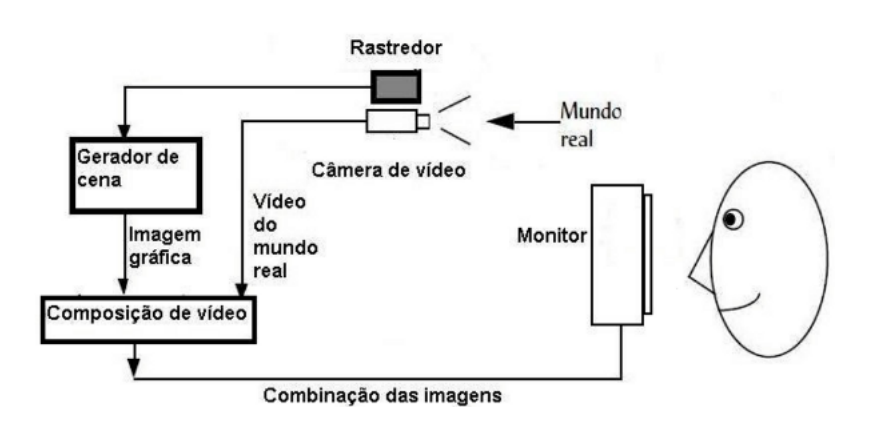

Figura 4 – Diagrama do sistema de visão por vídeo baseado em monitor.

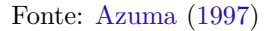

# 4.2 Ferramentas de rastreamento e detecção de padrões

Uma das principais dificuldades no desenvolvimento de aplicações de Realidade Aumentada é o problema do rastreamento do ponto de vista do usuário. A fim de saber de que ponto de vista chamar as imagens virtuais, o aplicativo precisa saber de onde o usuário está olhando para o mundo real. As principais ferramentas desenvolvidas com esta finalidade encontram-se elencadas a seguir.

#### 4.2.1 ARToolKit

O ARToolKit ([KATO; BILLINGHURST](#page-74-0), [1999\)](#page-74-0) é uma biblioteca *open source* desenvolvida pelo Dr. Hirozaku Kato da Universidade de Osaka, no Japão, e apoiado pelo *Human Interface Technology Laboratory* da Universidade de Washington e de *Canterbury* na Nova Zelândia. Utiliza-se de técnicas de visão computacional para calcular o ponto de vista da câmera em relação a um marcador existente no mundo real. Para que isso ocorra, cada quadro da imagem capturada é binarizado e examinado à procura de regiões quadradas. O ARToolKit encontra todos os quadrados na cena e a imagem no interior de cada quadrado é capturada e comparada com as imagens cadastradas no sistema. Se existir alguma similaridade, o ARToolKit considera que encontrou um dos marcadores de referência.

Uma vez que o marcador é reconhecido o ARToolKit utiliza o tamanho conhecido do quadrado e a orientação do padrão encontrado para calcular a posição real da câmera em relação à posição real do marcador, gerando uma matriz de transformação 3x4 que conterá as coordenadas reais da câmera em relação ao marcador. Esta matriz é usada para calcular a posição das coordenadas da câmera virtual. Se as coordenadas virtuais e reais da câmera forem as mesmas, o objeto virtual pode ser desenhado precisamente sobre

#### o marcador real.

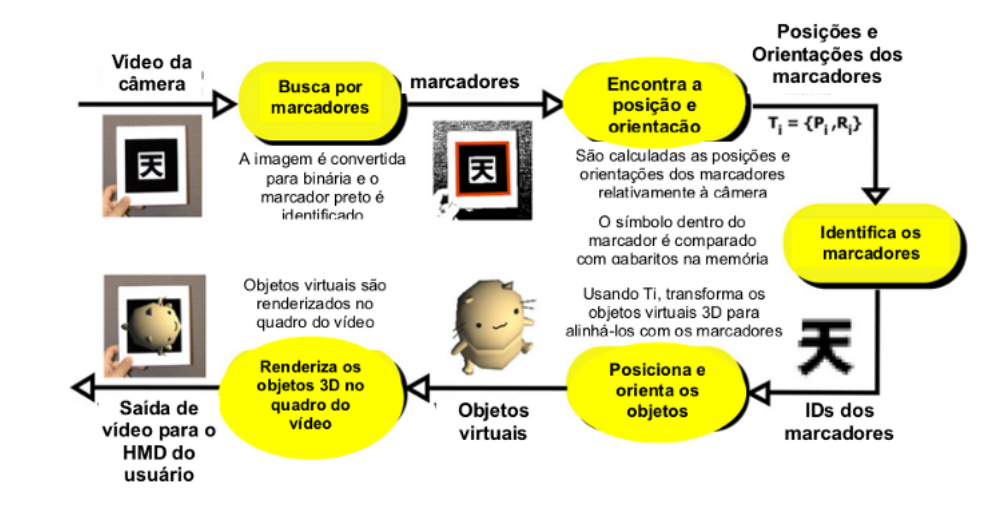

Figura 5 – Representação do processo de reconhecimento dos marcadores e o posicionamento de modelos virtuais.

Fonte: [Kato, Billinghurst e Poupyrevt](#page-74-1) [\(2000\)](#page-74-1)

#### 4.2.2 ARToolKitPlus

O ARToolKitPlus ([WAGNER; SCHMALSTIEG](#page-75-0), [2007\)](#page-75-0) é uma biblioteca baseada no ARToolKit, desenvolvida pela *Graz University Technology*. Esta biblioteca apresenta algumas otimizações como a possibilidade de utilização de computações de ponto fixo ao invés de ponto flutuante, gerando aplicações mais eficientes para dispositivos móveis. Utiliza marcadores semelhantes aos do ARToolKit, porém o desenho no interior do quadrado consiste em uma codificação do identificador do marcador, possibilitando a utilização de até 4096 marcadores diferentes, contra os 50 oferecidos pelo ARToolKit, diminuindo a ocorrência da confusão entre marcadores diferentes. Uma característica importante do ARToolKitPlus é a utilização da técnica de limiar adaptativo, permitindo o ajuste automático do sistema de detecção dos marcadores conforme as alterações sofridas na iluminação do ambiente capturado pela câmera.

#### 4.2.3 ARTag

ARTag ([FIALA](#page-73-0), [2005\)](#page-73-0) é um sistema de detecção de marcadores baseado na biblioteca ARToolKit, desenvolvida pelo *National Research Council of Canada* e consiste de uma biblioteca de padrões. Seu objetivo foi resolver problemas encontrados no AR-ToolKit, principalmente no processo de detecção de marcadores, tais como o problema do falso positivo: quando o sistema acusa a presença de um marcador, mas ele não existe; o problema do falso negativo: quando o sistema não acusa a presença de um marcador, mas ele existe; e o problema de confusão: quando o marcador é identificado no ambiente como sendo outro.

Para a detecção do padrão do marcador o ARTag compara códigos digitais compostos de 0's e 1's, ao invés de imagens como o ARToolKit e o ARToolKitPlus, diminuindo o processamento requerido para sua identificação. Outra característica do ARTag é que ele detecta a presença de oclusão e controle de luz, que são pontos falhos do ARToolKit.

#### 4.2.4 FLARToolKit

O FLARToolKit ([KOYAMA](#page-74-2), [2010\)](#page-74-2) é uma biblioteca de Realidade Aumentada desenvolvida na linguagem ActionScript ([ADOBE](#page-72-1), [2012\)](#page-72-1) traduzida por Saquoosha em 2008 a partir do NyARToolkit ([ARTOOLWORKS](#page-72-2), [2012\)](#page-72-2), que é uma versão em Java da biblioteca ARToolKit.

Uma aplicação baseada no FLARToolKit pode ser executada por qualquer browser com suporte à tecnologia Adobe Flash Player 9 ou superior, permitindo seu emprego em diversas plataformas, inclusive em dispositivos móveis.

A instalação de uma aplicação desenvolvida com o FLARToolKit é bastante simples, bastando apenas que o código fonte seja copiado para um servidor web, possibilitando sua execução tanto local como remotamente. Essas características colocam o FLAR-ToolKit como a ferramenta mais indicada para o desenvolvimento da aplicação proposta por este trabalho.

#### 4.2.4.1 Funcionamento

Para a obtenção de melhores resultados no desenvolvimento de soluções de realidade aumentada com o FLARToolKit faz-se necessário o conhecimento das etapas do funcionamento de uma aplicação desenvolvida com essa ferramenta que, segundo [Koyama](#page-74-2) [\(2010\)](#page-74-2), são seis:

- Captura da imagem da câmera: é realizada durante toda a aplicação, considerando que os parâmetros de câmera e marcadores já foram informados.
- Criação do mapa de bits da imagem limiarizada: é criado um mapa de bits da imagem capturada, para facilitar a detecção de possíveis marcadores na cena.
- Detecção dos quadrados: a imagem capturada é rastreada em busca de quadrados (possíveis marcadores).
- Identificação e comparação dos marcadores: após a detecção dos marcadores, iniciase o processo de comparação com os marcadores registrados na aplicação. Neste

#### Figura 6 – Imagem limiarizada.

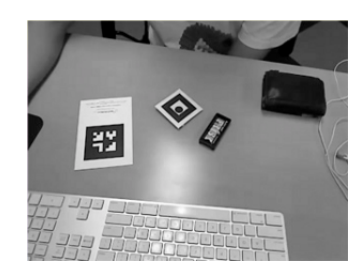

Fonte: [Koyama](#page-74-2) [\(2010\)](#page-74-2)

Figura 7 – Imagem binarizada.

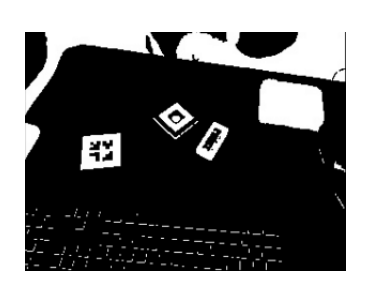

Fonte: [Koyama](#page-74-2) [\(2010\)](#page-74-2)

Figura 8 – Possíveis marcadores detectados na cena.

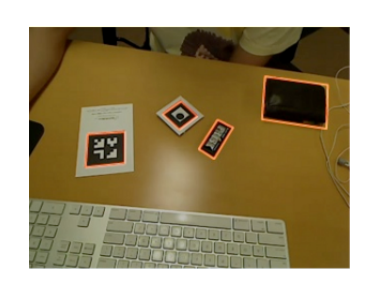

Fonte: [Koyama](#page-74-2) [\(2010\)](#page-74-2)

ponto, cada marcador registrado é comparado com cada marcador identificado utilizando a técnica de homografia, na qual se faz uma comparação a cada rotação de 90<sup>o</sup> do marcador registrado com um marcador identificado, gerando um resultado entre 0 a 1 ([SISCOUTTO; FILHO](#page-75-1), [2011\)](#page-75-1). Quanto mais próximo de 1 maior a possibilidade de que o marcador identificado seja o marcador cadastrado. Como um segundo parâmetro de comparação, é também definido um grau de confiança. Para que um marcador seja reconhecido como cadastrado o valor da comparação deve ser maior que o grau de confiança. Este grau de confiança é importante, pois a imagem captada pela câmera pode sofrer deformações de acordo com a luminosidade, ângulo de captura, tamanho, entre outros fatores. Portanto, o grau de confiança deve ser um valor suficiente para desprezar pequenas deformidades do marcador correto, e não reconhecer marcadores incorretos.

É importante ressaltar que apenas 50% da área do marcador é utilizada para a realização da análise e identificação dos marcadores cadastrados na aplicação.

A [Figura 9](#page-41-0) ilustra um possível marcador detectado pelo FLARToolKit e sua área extraída para a comparação e na [Figura 10](#page-41-1) temos os valores da comparação dessa área com os marcadores cadastrados no sistema.

<span id="page-41-0"></span>Figura 9 – Área de um marcador extraída para comparação.

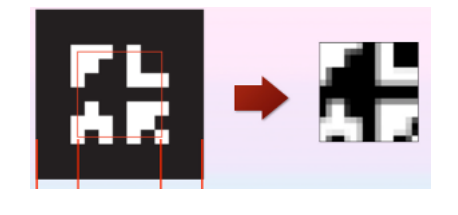

Fonte: [Koyama](#page-74-2) [\(2010\)](#page-74-2)

<span id="page-41-1"></span>Figura 10 – Comparação do marcador identificado com os marcadores registrados.

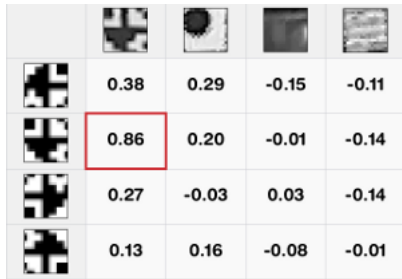

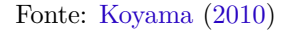

O aplicativo reconhece como marcador a imagem cujo valor encontrado seja o maior valor maior que o grau de confiança, [Figura 11.](#page-42-0)

• Calculo da matriz de transformação: após a identificação dos marcadores, o aplicativo determina o posicionamento do objeto virtual a ser inserido. É calculada uma matriz de transformação 3X4, a partir de um sistema de coordenadas da câmera [\(Figura 12\)](#page-42-1). O FLARToolKit utiliza a matriz de transformação e um ponto 3D no marcador identificado para determinar o ponto no sistema de coordenadas da câmera em que o objeto virtual será colocado ([SISCOUTTO; FILHO](#page-75-1), [2011\)](#page-75-1).

<span id="page-42-0"></span>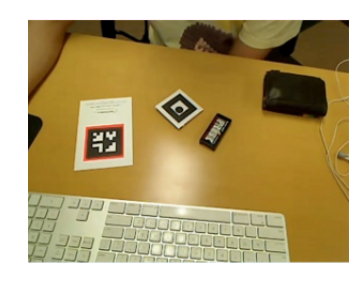

Figura 11 – Marcador reconhecido pelo FLARToolKit.

Fonte: [Koyama](#page-74-2) [\(2010\)](#page-74-2)

<span id="page-42-1"></span>Coordenadas<br>observadas Coordenadas servau.<br>na tela Coordenada:<br>de tela ideal  $\overline{z}$ Função de distorção<br>de imagem Marcado Coordenadas do Marcador

Figura 12 – Relacionamento entre as coordenadas do marcador e da câmera.

Fonte: [Kato, Billinghurst e Poupyrevt](#page-74-1) [\(2000\)](#page-74-1)

• Renderização dos objetos virtuais: com o auxílio de uma biblioteca de renderização, os objetos serão renderizados na tela a partir das informações de posicionamento do marcador [\(Figura 13\)](#page-42-2).

Figura 13 – Objeto virtual posicionado sobre a cena real.

<span id="page-42-2"></span>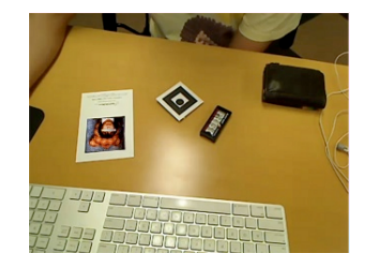

Fonte: [Koyama](#page-74-2) [\(2010\)](#page-74-2)

## 4.3 Renderizadores 3D

Renderização 3D é o processo da computação gráfica tridimensional de conversão automática de modelos virtuais aramados em imagens bidimensionais com efeitos 3D fotorealísticos por meio de computador.

Renderizadores 3D são softwares capazes de calcular a aparência dos objetos quando observados de um determinado ângulo sob uma dada luminosidade, com base na definição da cor, transparência, reflexão e textura dos objetos e na definição de pontos de iluminação e da posição sob a qual os objetos serão visualizados ([CASTELLANO;](#page-73-1) [OLIVEIRA; MIN](#page-73-1), [2009\)](#page-73-1).

Os renderizadores são classificados, conforme o tempo necessário para o processamento da cena, em off-line e real-time. A escolha do tipo de renderizador influencia diretamente na qualidade e no tempo de renderização.

Renderizadores off-line realizam um processamento da imagem através de algoritmos complexos gerando modelos virtuais altamente realísticos. Uma vez que é realizada uma grande quantidade de procedimentos matemáticos o processo de renderização off-line normalmente é custoso computacionalmente. Esse tipo de renderizador é indicado para situações em que a velocidade de renderização é menos importante que o realismo da cena.

Renderizadores real-time são capazes de realizar a análise e a apresentação de modelos virtuais em tempo real. Esses renderizadores são indicados para jogos ou situações em que se deseja possibilitar a interação entre o usuário e o ambiente virtual. As ações do usuário sobre o ambiente virtual são rapidamente processadas, afetando a próxima imagem gerada. Este ciclo de ação e renderização acontece a uma taxa suficientemente rápida para que o espectador não perceba as imagens individuais, mas sim torne-se imerso em um processo dinâmico ([AKENINE-MÖLLER; HAINES; HOFFMANN](#page-72-3), [2008\)](#page-72-3).

Como sistemas de realidade aumentada devem proporcionar interação do usuário com os modelos virtuais em tempo real, esse tipo de aplicação geralmente utiliza renderizadores real-time.

A biblioteca FLARToolKit, utilizada neste trabalho, apenas calcula a orientação dos marcadores, definindo a posição dos objetos virtuais e outras ações como movimentação e escala, mas não renderiza os objetos 3D da cena ([KOYAMA](#page-74-2), [2010\)](#page-74-2). Para cumprir essa tarefa o FLARToolKit implementa suporte às seguintes bibliotecas de renderização:

• Sandy: é uma biblioteca que permite a renderização de animações 3D em Flash mostrando-se muito versátil e implementando suporte a importação de modelos 3D, aplicação de texturas e interatividade ([FLASHSANDY](#page-73-2), [2012\)](#page-73-2). Como ponto negativo apresenta um consumo muito alto de CPU, limitando muito a quantidade máxima de polígonos utilizados para se alcançar um equilíbrio entre qualidade e velocidade de renderização.

• Alternativa3D: é uma biblioteca destinada à exibição de gráficos 3D no ambiente Flash Player. Sua versão 8 implementa suporte ao novo conjunto de instruções da API da Adobe, possibilitando a aceleração por GPU e fornecendo o desempenho necessário para proporcionar avançadas experiências em 3D usando o Adobe Flash Player e o Adobe AIR ([ALTERNATIVAPLATFORM](#page-72-4), [2012\)](#page-72-4). Esta biblioteca pode renderizar mais de 3 milhões de polígonos com alto desempenho e suporta sombreamento de vértices e pixels, permitindo a criação de efeitos especiais modernos, tais como iluminação, sombras e sistemas de partículas.

Ressalta-se que a FLARToolKit suporta apenas a versão 7 da Alternativa3d, que não implementa suporte à aceleração por GPU.

• Away3D: é um motor gráfico 3D de código aberto escrito para a plataforma Adobe Flash em ActionScript 3. Suporta transformações de objetos tais como posição, rotação e escala, renderização de texturas e iluminação em tempo real usando o sombreamento Phong ou sombreamento Gouraud ([CASPERSON](#page-73-3), [2011\)](#page-73-3).

A versão mais recente, Away3D 4, implementa suporte ao Flash Player 11 permitindo a utilização de novos recursos como aceleração gráfica por GPU, liberando a CPU para outras tarefas computacionais ([AWAY3D](#page-72-5), [2012\)](#page-72-5).

• Papervision3D: é um motor gráfico 3D de código aberto escrito para a plataforma Adobe Flash em ActionScript 3, disponível sob a licença MIT ([PAPERVISION3D](#page-75-2), [2012\)](#page-75-2). O Papervision3D possui um conjunto de classes que permitem a utilização de sombreamento plano, Bitmap3D, Video3D, primitivas, câmera, luzes e interação por teclado e mouse ([TONDEUR; WINDER](#page-75-3), [2009\)](#page-75-3).

O funcionamento dessas quatro bibliotecas é bastante semelhante, sendo o Papervision3D e o Away3D as que apresentam melhor desempenho com o FLARToolKit. Embora o projeto Away3D encontre-se mais evoluído que o Papervision3D este último foi o renderizador adotado neste trabalho. O motivo dessa escolha foi a existência de uma maior documentação sobre aplicações em realidade aumentada utilizando esse renderizador e o fato do suporte do FLARToolKit à última versão do Away3D ainda ser instável.

## 4.4 Softwares de Modelagem 3D

O conceito de modelagem é empregado em diversas áreas do conhecimento sendo geralmente relacionada à tentativa de representação de sistemas físicos, objetos ou processos. Na computação gráfica esse termo, quando aplicado à representação de sólidos,

designa um conjunto de teorias, técnicas e sistemas que permitem criar um sólido com suas propriedades geométricas ([AZEVEDO; CONCI](#page-72-6), [2003\)](#page-72-6).

A conceituação de sólido como um subconjunto fechado e limitado no espaço euclidiano tridimensional implica que o mesmo deve ser representado em 3D, mesmo que uma ou duas dimensões sejam desprezíveis em relação a uma terceira ([AZEVEDO; CONCI](#page-72-6), [2003\)](#page-72-6).

Apesar do Papervision3D possibilitar a construção de modelos tridimensionais a partir de suas primitivas básicas, a construção de modelos complexos utilizando-se desse recurso mostra-se pouco produtiva. A fim de facilitar o processo de modelagem essa biblioteca implementa suporte a vários formatos de arquivos de modelos 3D, o que permite que a modelagem seja feita pelos principais softwares de modelagem do mercado.

Atualmente temos no mercado uma ampla variedade de softwares para a modelagem 3D, em sua maioria desenvolvidos para suprir necessidades específicas da indústria de jogos e cinema. Neste trabalho foram analisados apenas os principais softwares destinados a modelagem genérica e que possibilitem a exportação de modelos no formato Collada (DAE), suportado pelo Papervision3D, os quais encontram-se elencados a seguir:

- Autodesk Maya: é um software que oferece um conjunto de recursos de criação para animação, modelagem, simulação, renderização e composição. O Maya 2013 possui diversas ferramentas que facilitam fluxos de trabalho paralelos e o tratamento de complexidade, auxiliando na produtividade e possibilitando a criação de conteúdo de alta qualidade ([AUTODESK](#page-72-7), [2012b\)](#page-72-7).
- Autodesk 3Ds Max: é um software que oferece poderosas ferramentas para modelagem, animação e renderização em 3D. Oferece um conjunto especializado de ferramentas para desenvolvimento de jogos e efeitos visuais ([AUTODESK](#page-72-8), [2012a\)](#page-72-8).
- Blender: é um software de código aberto atualmente mantido pela Blender Foundation, desenvolvido para modelagem, animação, texturização, composição, renderização, edição de vídeo e criação de aplicações interativas em 3D ([BLENDER](#page-72-9), [2012\)](#page-72-9).

O preço das licenças do Maya e do 3DS Max, atualmente 3.900,00 euros na loja  $\mathsf{eletr\^o}$ nica da Autodesk $^1,$  $^1,$  $^1,$  foi o fator decisivo para a adoção do Blender na modelagem dos experimentos virtuais neste trabalho. Além disso, como a renderização dos modelos virtuais é feita pelo Papervision3D que não implementa suporte aos efeitos visuais produzidos pelos softwares de modelagem estudados os resultados obtidos com os três softwares é equivalente.

<span id="page-45-0"></span><sup>1</sup><http://www.store.autodesk.com>

Como um dos objetivos deste trabalho é a representação de estruturas químicas e estas são caracterizadas pela disposição dos átomos segundo regras que definem seu afastamento angular, foi necessária a utilização de um software de apoio para simplificar o processo de modelagem dessas estruturas, o Jmol ([JMOL](#page-74-3), [2012\)](#page-74-3).

O Jmol é um software open-source escrito em Java para a visualização de estruturas químicas em 3D. Essa ferramenta é muito utilizada para o ensino e pesquisa em química e bioquímica, permitindo a exibição das moléculas nos modelos "bastão e bola", por enchimento, por fita e etc. O Jmol suporta uma ampla gama de formatos de arquivos moleculares, incluindo os formatos Protein Data Bank (PDB), Crystallographic Information File (CIF), MDL Molfile (mol), e Chemical Markup Language (CML). Permite, ainda, a exportação de modelos nos formatos VRML e X3D, suportados pelo Blender. Dessa forma, o Jmol foi utilizado na modelagem das estruturas químicas, enquanto que as etapas de redução de número de vértices, texturização e acabamento dos modelos são realizados com o Blender.

# 5 Seleção dos experimentos

Neste capítulo são apresentados os experimentos virtuais construídos neste trabalho, juntamente com o embasamento teórico utilizado para a sua modelagem e necessário para o correto entendimento dos mesmos pelos usuários do sistema.

Os conteúdos abordados pelos experimentos virtuais modelados foram selecionados com base nos conteúdos programáticos da disciplina de química do ensino médio. Na seleção dos assuntos deu-se especial atenção para a representação de conceitos que costumam gerar dificuldade de assimilação por parte dos alunos pela dificuldade de representação dos mesmo utilizando os meios tradicionais de ensino, como o quadro negro, por exemplo.

Visando, ainda, verificar a eficácia da representação de conceitos químicos tanto no nível macroscópico como no nível submicroscópico foram modelados três experimentos virtuais: a determinação do pH de soluções onde o aluno realiza todos os procedimentos para a determinação do pH com a utilização do papel pH e analisa os resultados a nível macroscópico; geometria molecular, onde o estudante pode manipular e analisar representações das diversas geometrias moleculares, verificando as leis que regem o posicionamento dos átomos dentro da molécula; e reação ácido-base, onde pode-se estudar a dinâmica de reações de neutralização, tanto em nível submicroscópico quanto em nível macroscópico.

# 5.1 pH de Soluções

O conceito de potencial de hidrogênio (pH) foi proposto em 1909 pelo bioquímico dinamarquês Soren Peter Lauritz Sorensen e trata-se de um índice que nos permite identificar a acidez, neutralidade ou alcalinidade de meio aquoso, considerando-se um valor numa escala de 0 a 14.

O valor do pH indica a intensidade da concentração de íons de hidrogênio em uma solução, sendo "p" um fator 10, ou seja, qualquer alteração de uma unidade no pH de uma solução, desencadeia uma concentração de íons de hidrogênio 10 vezes maior ou menor que a anterior.

Quanto menor é o valor de pH, maior é a quantidade de íons de hidrogênio presentes na solução, ou seja, mais elevada é a sua acidez. Pelo contrário, quanto mais elevado é o valor de pH, menor é a quantidade de íons de hidrogênio presentes na solução, sendo então maior a sua alcalinidade.

Para a temperatura de 25°C, um meio aquoso será ácido se tiver pH de 0 a 7, será básico se o pH for de 7 a 14 e será neutro para pH igual a 7.

A [Tabela 1](#page-49-0) mostra os valores aproximados do pH de algumas substâncias a  $25^{\circ}$ C.

<span id="page-49-0"></span>

| Valor do pH | Substância        |
|-------------|-------------------|
| 11          | Leite de Magnésia |
| 8           | Água do Mar       |
| 1.35-7.45   | Sangue Humano     |
|             | Água Destilada    |
| 5           | Café              |
| 3.5         | Suco de Laranja   |
| $2.4 - 3.4$ | Vinagre           |
| 2.3         | Suco de Limão     |
| $1 - 3$     | Suco Gástrico     |

Tabela 1 – Valores de pH conhecidos de substâncias a  $25^{\circ}$ C.

#### 5.1.1 Cálculo do PH

Para soluções de ácidos ou bases muito fortes, ou substâncias totalmente ionizáveis, o pH pode ser calculado pela equação:

 $pH = -\log[H^+]$  ([CHANG](#page-73-4), [2002\)](#page-73-4)

Como nas soluções aquosas não estão presentes apenas íons *H*<sup>+</sup>, mas também íons *OH*<sup>−</sup>, podemos calcular o potencial de hidróxido (pOH) que expressa a concentração de íons *OH*<sup>−</sup> presentes numa solução, de forma análoga, través da expressão:

 $pOH = -\log[OH^-]$  ([CHANG](#page-73-4), [2002\)](#page-73-4)

Partindo-se da premissa que a constante de dissociação (*Kw*) da água é obtida do produto de sua concentração de íons de hidrogênio e hidróxido e que, a uma temperatura de 25<sup>o</sup>C, esse valor é de 1*.*10<sup>−</sup><sup>14</sup>, pode-se determinar a relação entre as concentrações de hidrogênio e hidróxido:

 $Kw = [H^+]$ .[*OH*<sup>−</sup>] = 1.10<sup>-14</sup> ([CHANG](#page-73-4), [2002\)](#page-73-4)

Ao aplicar logaritmos negativos de cada lado obtém-se:

$$
-(\log[H^+] + \log[OH^-]) = -\log 1.10^{-14}
$$

$$
-\log[H^+] - \log[OH^-] = 14
$$

E a partir das definições de pH e pOH, obtém-se:

 $pH + pOH = 14$ 

O cálculo do valor teórico do pH de soluções em que as substâncias não são totalmente ionizáveis é realizado com equações mais complexas que não serão vistas neste trabalho.

#### 5.1.2 Medição do pH

A medição do pH é uma das técnicas instrumentais de química mais utilizadas em laboratórios. Essa medição ganha importância na medida em que a maioria das reações bioquímicas e microbiológicas são favorecidas em determinadas faixas de pH, tornando indispensável sua aferição em todas as etapas dos processos ([FRAGA et al.](#page-73-5), [2002\)](#page-73-5).

A precisão no controle do pH implica na fabricação de produtos com características específicas, prevenção de riscos ao meio ambiente e atendimento às exigências legais, principalmente relativas à produtos destinados ao consumo humano ([ALMEIDA](#page-72-10), [2005\)](#page-72-10).

Graças a importância do valor do pH diversas técnicas foram desenvolvidas para a sua aferição, sendo as principais: a utilização de papel pH; titulação; através colorimetria visual; e da utilização de sensores eletroquímicos e óticos ([ALMEIDA](#page-72-10), [2005\)](#page-72-10).

Neste trabalho utilizou-se a medição do pH por meio do papel pH, tendo em vista a praticidade dessa técnica e o menor custo de aquisição desse material pelas escolas, quando comparado com os demais processos citados, possibilitando que além da manipulação do experimento virtual os alunos também possam manusear o material real.

O papel indicador universal de pH consiste numa fita de papel amarelada que se encontra imbuída com uma mistura de substâncias químicas indicadoras. Ao entrar em contato com uma solução o indicador adquire uma tonalidade que depende do pH da substância.

O papel pH pode ser usado quando valores aproximados do pH são suficientes, pois o papel pH apresenta limitações de exatidão e amostras coloridas ou turvas podem dificultar a sua interpretação ([ALMEIDA](#page-72-10), [2005\)](#page-72-10). Todavia, é uma maneira simples, rápida e barata de medir o pH.

#### 5.1.3 Procedimento experimental

O experimento modelado consiste de oito substâncias diferentes contidas em tubos de ensaio. O aluno deve mergulhar um pedaço de papel indicador nessas substâncias verificando que o indicador altera sua cor em contato com elas e por comparação visual direta da cor obtida na tira com a gama fornecida juntamente com o papel indicador, determinar qual o pH da solução em análise.

Como forma de ampliar as possibilidades de utilização do experimento durante o ano letivo além das substâncias com pH conhecidos, onde cabe ao aluno comprovar o valor e familiarizar-se com os procedimentos para determinação do pH com a utilização do papel indicador, esse experimento apresenta também soluções em que o aluno deve calcular o valor teórico do pH com base na concentração indicada.

# 5.2 Reações Ácido-Base

No final do século XIX o químico suéco Svante Arrhenius definiu ácidos como substâncias que se ionizam em solução aquosa produzindo como íon positivo apenas cátion hidrogênio (*H*<sup>+</sup>) e as bases como substâncias se ionizam em solução aquosa produzindo como íon negativo apenas ânion hidróxido (*OH*<sup>−</sup>), também chamado oxidrila ou hidroxila ([FELTRE](#page-73-6), [2004\)](#page-73-6).

Uma reação de neutralização é uma reação entre um ácido e uma base de Arrhenuis. Geralmente, nas reações aquosas ácido-base se forma água e um sal, que é um composto iônico formado por, pelo menos, um cátion diferente do  $H^+$  e um ânion de  $OH^-$  ou  $O_2$ ([CHANG](#page-73-4), [2002\)](#page-73-4).

Uma reação de neutralização é total quando todo o ácido e toda a base são convertidos em sal e água. Caso nem todos os hidrogênios ionizáveis do ácido ou nem todas as hidroxilas da base são neutralizadas a reação de neutralização é dita parcial.

As reações de ácido-base são muito comuns em nosso quotidiano. Um exemplo familiar é o da substância conhecida como sal de mesa (*N aCl*), que é o produto da reação de neutralização do ácido clorídrico (*HCl*) e do hidróxido de sódio (*N aOH*) ([CHANG](#page-73-4), [2002\)](#page-73-4).

$$
HCl(ac) + NaOH(ac) \rightarrow NaCl(ac) + H_2O(l)
$$

#### 5.2.1 Procedimento experimental

O experimento modelado consiste de um erlenmeyer contendo ácido clorídrico e um frasco contendo hidróxido de sódio. O aluno deve adicionar hidróxido de sódio ao ácido clorídrico no erlenmeyer com o auxílio de uma espátula.

O foco principal deste experimento é mostrar aos alunos que as reações químicas não se limitam às alterações nas propriedades organolépticas da matéria como o aumento da temperatura na reação modelada, mas existe um rearranjo molecular com a formação de novas substâncias que ocorre em nível submicroscópico.

Para cumprir esse objetivo todas as etapas da reação são também representadas em nível submicroscópico. Dessa forma o aluno pode observar a estrutura das moléculas envolvidas na reação e a dinâmica de uma reação de neutralização de ácido clorídrico e hidróxido de sódio com a produção de cloreto de sódio e água.

## 5.3 Geometria Molecular

A geometria molecular se refere a disposição tridimensional dos átomos de uma molécula. Essa disposição espacial afeta as propriedades físicas e químicas das substâncias, como o ponto de fusão, ponto de ebulição, densidade e tipo de reações em que podem participar.

De forma geral é possível determinar a geometria de uma molécula com base no número de elétrons da camada de valência do átomo central, segundo a estrutura de Lewis, utilizando-se da teoria da repulsão dos pares eletrônicos da camada de valência, desenvolvida pelo cientista Ronald J. Gillespie.

Em linhas gerais, esta teoria afirma que ao redor do átomo central os pares eletrônicos ligantes e não-ligantes se repelem, tendendo a ficar tão afastados quanto possível. Com esse afastamento máximo, a repulsão entre os pares eletrônicos será mínima e, portanto, a estabilidade da molécula, como um todo, será máxima ([FELTRE](#page-73-6), [2004\)](#page-73-6).

Nas moléculas em que o átomo central possui elétrons lives em sua camada de valência admite-se que os pares eletrônicos não-ligantes ocupam posições no espaço.

As principais geometria moleculares são: linear; trigonal, angular, tetraédrica; piramidal; e bipiramidal.

- Linear: acontece em toda molécula biatômica ou em toda molécula em que o átomo central possui dois elétrons livres na camada de valência, ambos ligantes.
- Trigonal plana ou triangular: acontece quando o átomo central tem três elétrons livres em sua camada de valência, todos ligantes, formando um ângulo de 120<sup>°</sup> entre os átomos ligados ao átomo central.
- Angular: acontece quando o átomo central tem três ou quatro elétrons livres em sua camada de valência. No primeiro caso apenas dois elétrons são ligantes, formando

um ângulo de 120<sup>°</sup> entre si. No segundo caso apenas dois elétrons são ligantes, formando um ângulo de 104<sup>°</sup> 34<sup>°</sup> entre os átomos ligados ao átomo central.

- Tetraédrica: acontece quando o átomo central possui quatro elétrons lives em sua camada de valência, todos ligantes. O átomo central assume o centro de um tetraedro regular, formando um ângulo de 109 $^{\circ}$  28' entre os átomos ligados ao átomo central.
- Piramidal: acontece quando o átomo central possui quatro elétrons lives em sua camada de valência, sendo apenas três ligantes, formando um ângulo de 107° entre os átomos ligados ao átomo central.
- Bipiramidal: acontece quando o átomo central possui cinco elétrons lives em sua camada de valência, todos ligantes. O átomo central assume o centro de uma bipirâmide trigonal, formando ângulos de 120° e 90° entre os átomos ligados ao átomo central.
- Octaédrica: acontece quando o átomo central possui seis elétrons lives em sua camada de valência, todos ligantes, formando ângulos de 90° e 180° entre os átomos ligados ao átomo central.

A [Tabela 2](#page-53-0) apresenta a lista completa das geometrias moleculares, com exemplos de moléculas, onde DEL indica o número de domínios eletrônicos ligantes; DENL indica o número de domínios eletrônicos não ligantes; e DE indica o número total de domínios eletrônicos.

<span id="page-53-0"></span>

| DE             | DEL            | <b>DENL</b>    | Geometria              | Ângulo das Ligações                                        | Exemplo          |
|----------------|----------------|----------------|------------------------|------------------------------------------------------------|------------------|
| $\overline{2}$ | $\overline{2}$ |                | Linear                 | $180^\circ$                                                | CO <sub>2</sub>  |
| 3              | 3              |                | Trigonal Plana         | $120^\circ$                                                | $BF_3$           |
| 3              | $\overline{2}$ |                | Angular                | $120^{\circ}$ (119°)                                       | SO <sub>2</sub>  |
| 4              | 4              |                | Tetraédrica            | $109.5^\circ$                                              | $CH_4$           |
| 4              | 3              |                | Piramidal              | $109.5^{\circ}$ $(107.5^{\circ})$                          | NH <sub>3</sub>  |
| 4              | $\overline{2}$ | 2              | Angular                | $109.5^{\circ}$ $(104.5^{\circ})$                          | $H_2O$           |
| 5              | 5              |                | Bipiramidal Trigonal   | $90^{\circ}, 120^{\circ}$                                  | PCl <sub>5</sub> |
| 5              | 4              |                | Gangorra               | $180^\circ$ , $120^\circ$ $(173.1^\circ, 101.6^\circ)$     | $SF_4$           |
| 5              | 3              | 2              | Forma de T             | $90^{\circ}$ , $180^{\circ}$ $(87.5^{\circ}, 180^{\circ})$ | $ClF_3$          |
| 5              | $\mathfrak{D}$ | 3              | Linear                 | $180^\circ$                                                | $XeF_2$          |
| 6              | 6              |                | Octaédrica             | $90^{\circ}$                                               | SF <sub>6</sub>  |
| 6              | 5              |                | Piramidal Quadrada     | $90^{\circ}$ $(84.8^{\circ})$                              | $BrF_5$          |
| 6              | 4              | $\mathfrak{D}$ | Quadrada Plana         | $90^{\circ}$                                               | $XeF_4$          |
| די             | 7              | 0              | Bipiramidal Pentagonal | $90^{\circ}, 72^{\circ}$                                   | $IF_7$           |

Tabela 2 – Geometrias em função do número e tipo de domínios eletrônicos que rodeiam o átomo central.

Adaptada de: [Duarte e Setúbal](#page-73-7) [\(2006\)](#page-73-7)

#### 5.3.1 Procedimento experimental

O experimento virtual consiste na representação das diversas geometrias moleculares. O aluno tem a possibilidade de manipular e analisar moléculas verificando a disposição dos átomos segundo a teoria da repulsão dos pares eletrônicos da camada de valência.

São representadas tanto moléculas cujo átomo central encontra-se estável, isto é, com todos os elétrons livres da camada de valência formando pares eletrônicos, quanto moléculas cujo átomo central possua elétrons não ligantes em sua última camada, o que normalmente gera maior dificuldade de entendimento dado que, nesse caso, deve ser considerada a posição no espaço dos elétrons não ligantes durante a definição da geometria molecular.

# 6 Modelagem dos experimentos

Este capítulo apresenta as etapas da construção do software de simulação de experimentos químicos com realidade aumentada e a modelagem dos experimentos apresentados no capítulo 5 utilizando as ferramentas apresentadas no capítulo 4 deste trabalho.

# 6.1 Correção da apresentação da imagem real

A primeira decisão a ser tomada no desenvolvimento de aplicações de realidade aumentada é a forma como será apresentada a combinação entre os mundos real e virtual ao usuário. Vários fatores influenciam nessa tomada de decisão que afetará todas as etapas do processo de construção do software e que se não forem corretamente avaliados fatalmente conduzirão ao desenvolvimento de aplicações que não atendam aos objetivos do projeto.

Um dos principais fatores a ser avaliado é o grau de imersão a ser proporcionado ao usuário, que é diretamente proporcional ao custo do hardware necessário para dar suporte a esta imersão. Se levarmos em consideração a disponibilidade de recursos disponíveis nas escolas públicas brasileiras para a aquisição de hardware específico para aplicações de realidade aumentada e o fato da utilização desse tipo de hardware limitar o número de alunos que podem utilizar a aplicação ao mesmo tempo fica evidente que, neste caso, o fator custo deve prevalecer sobre o fator imersão.

Uma vez definido que o custo do hardware necessário para a apresentação da mistura dos ambientes real e virtual é mais importante que o grau de imersão optou-se pela utilização de visão por vídeo baseado em monitor, que pode facilmente ser adaptada para visão ótica por projeção em escolas que dispõem de projetores de vídeo.

A grande maioria das webcam capta, por padrão, a imagem do ambiente como se fosse um espelho, dando ao usuário a impressão de olhar diretamente o ambiente quando da utilização de visão ótica direta e visão direta por vídeo, porém, quando apresentada na tela do computador a imagem mostra-se invertida.

Dessa forma, a primeira implicação da utilização de visão por vídeo baseado em monitor com a biblioteca FLARToolKit foi a necessidade de inverter o eixo "x" da apresentação da imagem capturada pela webcam, o que foi possível com a inversão do valor do parâmetro capture.scaleX da classe Init.as, responsável pela exibição da imagem captada na tela do computador.

# 6.2 Modelagem dos objetos virtuais

Ajustada a apresentação da imagem captada pela câmera partimos para a modelagem dos objetos virtuais.

Conforme apresentado na seção softwares de modelagem foram utilizados para a construção dos modelos virtuais os softw ares Jmol e Blender.

O Jmol foi utilizado como software auxiliar para a modelagem das moléculas utilizadas neste trabalho por calcular automaticamente o afastamento dos átomos envolvidos em uma ligação química e o posicionamento dos átomos dentro de uma molécula. Além disso, o *National Institute of Standards and Technology* (NIST) fornece em sua página eletrônica<sup>[1](#page-57-0)</sup>, diversas informações sobre moléculas químicas, entre elas modelos tridimensionais das estruturas no formato mol e sdf, suportados pelo Jmol, compilados pela instituição no âmbito do programa de dados de referência padrão.

A [Figura 14](#page-57-1) apresenta uma molécula de água modelada no Jmol.

<span id="page-57-1"></span>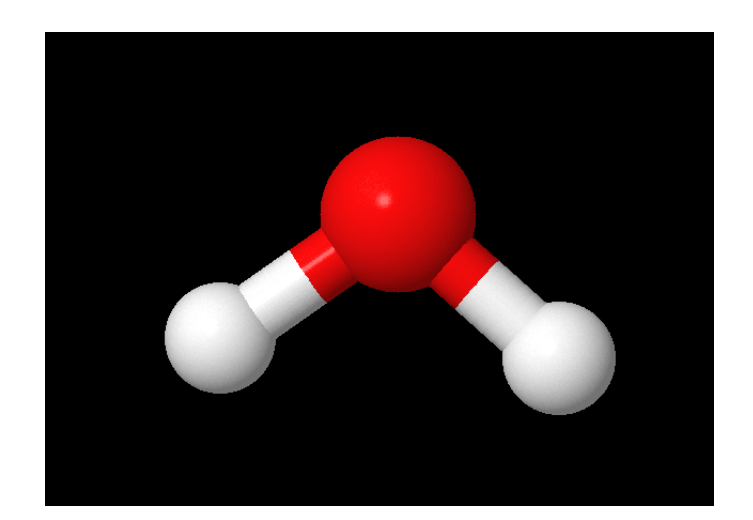

Figura 14 – Molécula de água modelada no Jmol.

Como o Jmol não implementa exportação dos modelos no formato Collada, suportado pelo Papervision3D, foi necessária a utilização do Blender para a conversão dos modelos para um formato suportado pela biblioteca de renderização. Assim as moléculas construídas no Jmol são exportadas para o formato X3D a fim de permitir a importação do arquivo pelo Blender. Após a importação do modelo no Blender a molécula está pronta para ser exportada para o formato Collada e renderizada pelo Papervision3D. Porém, o custo computacional da renderização da molécula nesse estado é muito alto, além disso, o resultado dessa renderização é pouco realista, conforme podemos observar na [Figura 15.](#page-58-0)

Uma análise da representação aramada da molécula produzida pelo Jmol permite compreender o motivo desse excessivo consumo de CPU e baixo realismo. Conforme

<span id="page-57-0"></span><sup>1</sup><http://webbook.nist.gov/chemistry/>

<span id="page-58-0"></span>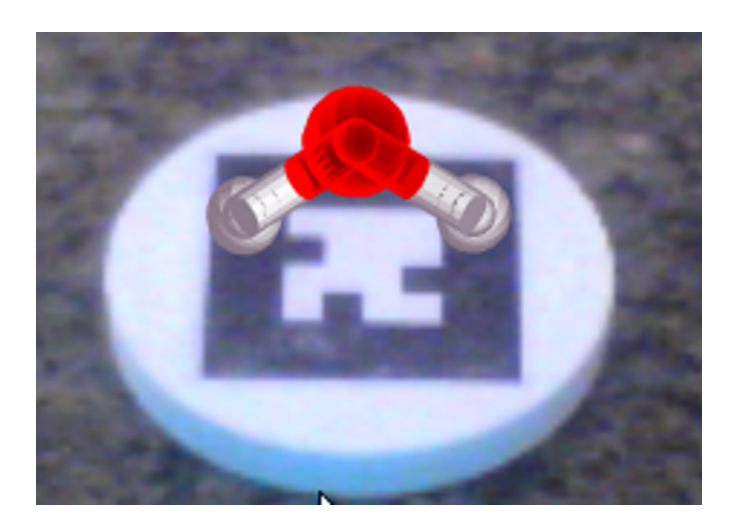

Figura 15 – Renderização de molécula de água modelada no Jmol.

podemos verificar na [Figura 16](#page-58-1) o modelo criado pelo Jmol apresenta estruturas que não são necessárias para a representação da molécula, como é o caso da esfera colocada no centro da representação de cada átomo que é utilizada como referência para o cálculo da representação dos átomos em escala e da representação de cada ligação química por dois cilindros partindo do centro do átomo gerando duplicação desnecessária de vértices.

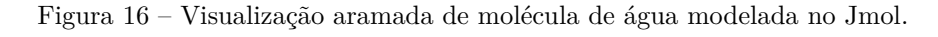

<span id="page-58-1"></span>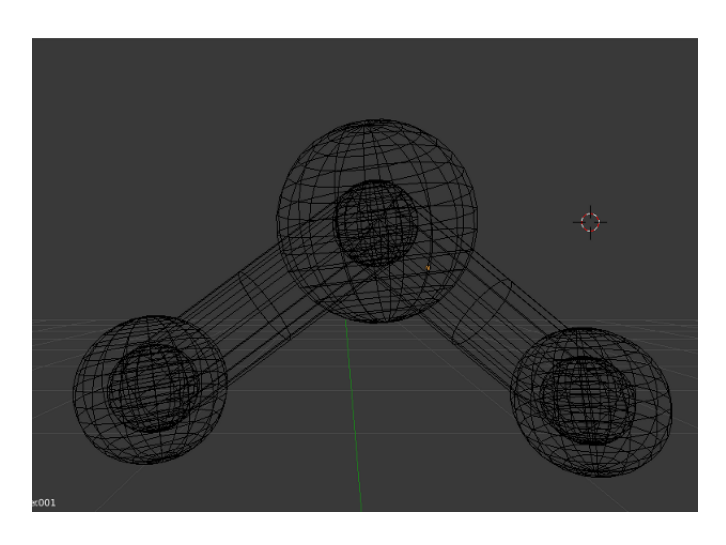

A solução adotada para melhorar o resultado da renderização da molécula foi utilizar o Blender para excluir as esferas colocadas no centro de cada átomo. Também foi excluído um dos cilindros utilizados para a representação de cada ligação química e o cilindro restante teve seu diâmetro reduzido e foi deslocado do centro do átomo para a sua borda. A [Figura 17](#page-59-0) mostra a representação aramada do modelo após esse processo.

O frasco de reagente, o erlenmeyer e a espátula utilizados no experimento de reação ácido-base e os tubos de ensaio utilizados no experimento de determinação do pH foram

<span id="page-59-0"></span>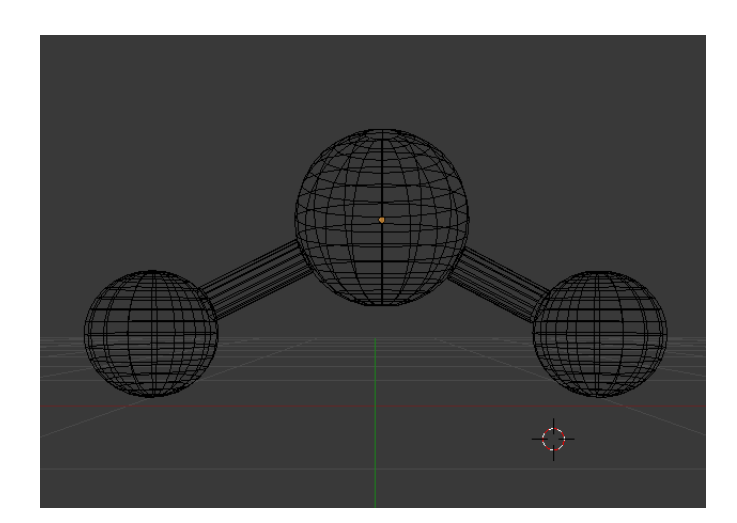

Figura 17 – Visualização aramada de molécula de água modelada no Jmol após processo com Blender.

modelados com o Blender utilizando a técnica chamada *Box Modeling*, também conhecida por *Subdivision Modeling*, que consiste em subdividir e modificar uma geometria primitiva, como um cubo, esfera ou cilindro buscando obter uma forma mais detalhada. Esta é a técnica mais utilizada da modelagem poligonal que é uma abordagem para a modelagem de objetos que representam ou aproximam suas superfícies utilizando polígonos.

O resultado da modelagem utilizando a técnica descrita pode ser observado nas figuras [18](#page-59-1) e [19.](#page-60-0)

<span id="page-59-1"></span>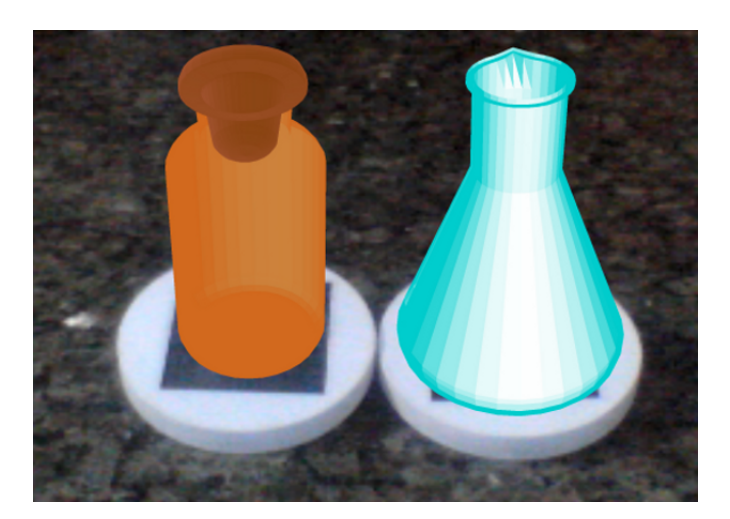

Figura 18 – Frasco de reagente e erlenmeyer modelados utilizando Box Modeling.

Para um resultado mais realista, com a obtenção de modelos com dimensões proporcionalmente corretas foram utilizados *blueprints* que são imagens que podem ser importadas pelo Blender e aplicadas como plano de fundo, servindo de referência para a modelagem de objetos.

<span id="page-60-0"></span>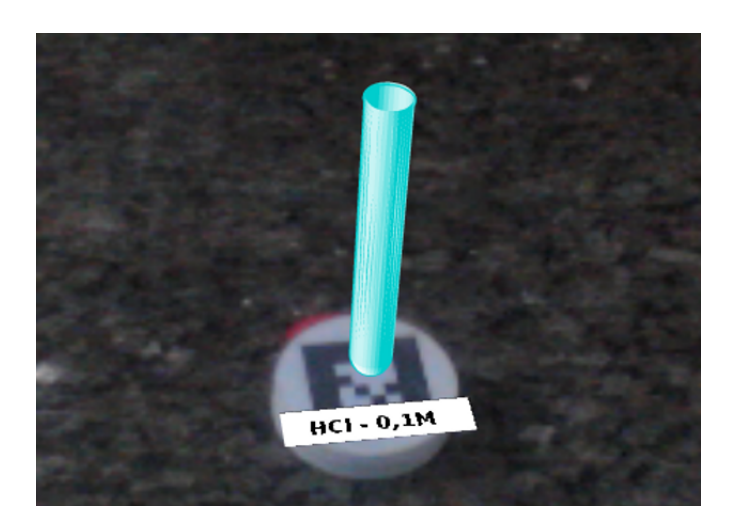

Figura 19 – Tubo de ensaio modelado utilizando Box Modeling.

Para a modelagem do papel indicador e do cartão de comparação do valor do pH foram utilizadas, respectivamente, as primitivas cubo e cilindro. Diferente dos demais objetos, onde a forma foi a principal preocupação na modelagem, a característica mais importante destes modelos foi a cor apresentada durante a renderização. Dessa forma, a colorização dos objetos através do Papervision3D pela combinação das cores do ambiente e da luz aplicada não pode ser utilizada pois, uma vez que a luz é fixa, a cor apresentada pelo objeto apresenta pequenas variações conforme a posição do modelo na cena, o que poderia prejudicar a avaliação do observador.

A solução adotada para o controle da cor dos objetos foi a aplicação de texturas nos modelos, o que é possível de ser feito tanto no Blender como no Papervision3D. Os testes comparando as duas possibilidades mostraram que, embora a aplicação da textura no momento da renderização com o Papervision3D produza modelos em arquivos menores e de carregamento mais rápido, perde-se o controle do posicionamento da textura no modelo, tornando inviável sua utilização em modelos que apresentam texturas com mais de uma cor, como é o caso da representação do papel indicador embebido na substância analisada e do cartão de comparação do valor do pH. Já o Blender possibilita o controle do posicionamento da textura no objeto através da técnica chamada *Unwrap Mapping*, também conhecida como mapeamento UV. Um mapa UV descreve qual parte da textura deve ser conectada em cada polígono dentro do modelo. O resultado final desse processo pode ser observado na [Figura 20.](#page-61-0)

## 6.3 Animação dos modelos virtuais

Embora modelos estáticos sejam suficientes para o entendimento de determinados conceitos como o da geometria molecular apresentada neste trabalho, normalmente este

<span id="page-61-0"></span>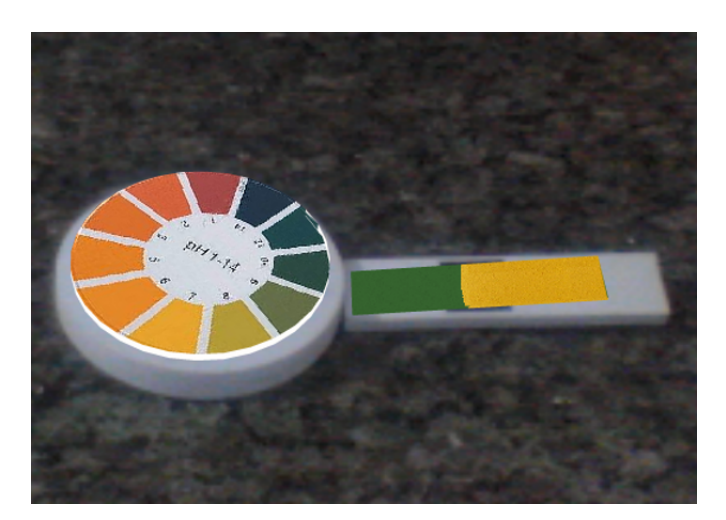

Figura 20 – Cartão de comparação e papel pH modelado utilizando mapeamento UV.

tipo de modelo é ineficiente para a representação de fenômenos mais complexos, como a dinâmica de uma reação química, por exemplo.

Com a finalidade de facilitar a demonstração dos processos químicos e melhorar a capacidade de abstração dos alunos foi modelada, com o Blender, a animação da reação química de neutralização envolvendo uma molécula de hidróxido de sódio e uma molécula de ácido clorídrico, onde é possível observar a "quebra" dessas moléculas e a formação das moléculas de cloreto de sódio e água, através do processo de rearranjo molecular [\(Figura 21\)](#page-61-1).

<span id="page-61-1"></span>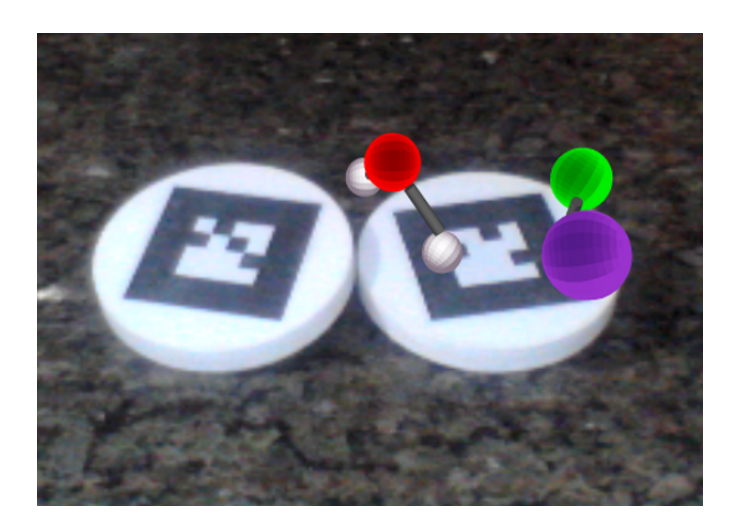

Figura 21 – Animação da reação de neutralização de NaOH e HCl.

As animações mostram-se como poderosos instrumentos pedagógicos por permitirem a demonstração do conhecimento em ação, ou seja, considerando um experimento químico, a animação possibilita-nos explicar como fazer ou como foi realizado tal experimento.

Com base nessa premissa, foram modeladas as animações da manipulação do ácido clorídrico [\(Figura 22\)](#page-62-0) e do hidróxido de sódio [\(Figura 23\)](#page-62-1), também em modo macroscópico. No experimento de determinação do valor do pH foram modeladas animações dos procedimentos de manipulação do papel pH e da substancia química analisada [\(Figura 24\)](#page-63-0). Nota-se que, nesses casos, a animação não é fator decisivo para o entendimento dos conceitos trabalhados nos experimentos, porém, facilitam o entendimento dos mesmos na medida em que servem para contextualizar a reação que ocorrerá em modo submicroscópico, no primeiro caso, ou para mostrar o correto procedimento experimental, servindo como referência para uma prática com materiais reais, no segundo caso.

<span id="page-62-0"></span>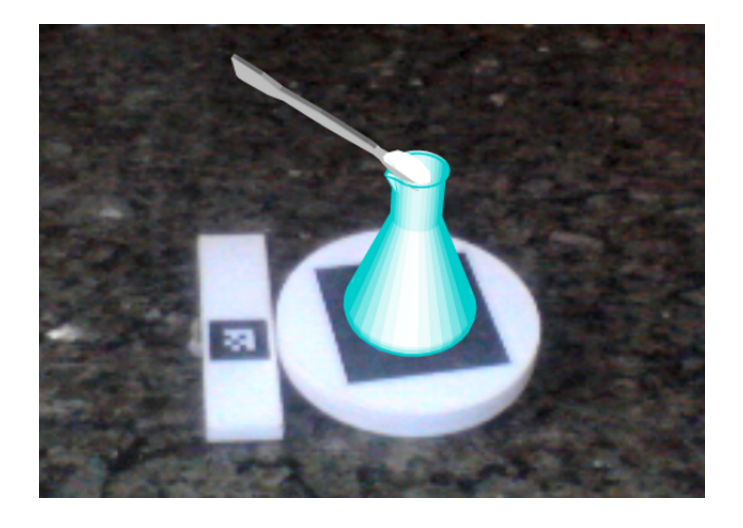

Figura 22 – Animação da manipulação do erlenmeyer com HCl.

<span id="page-62-1"></span>Figura 23 – Animação da manipulação do frasco de NaOH.

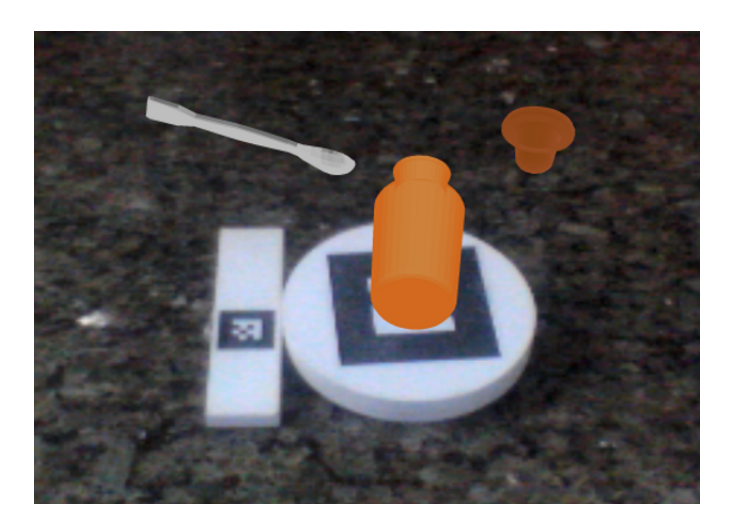

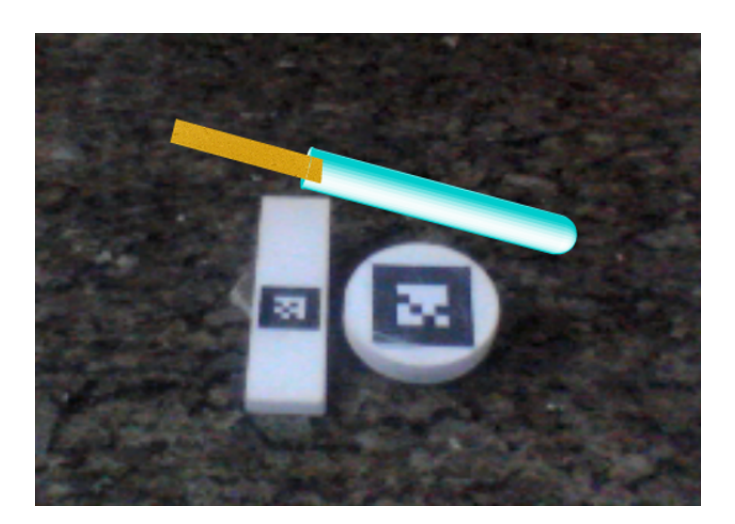

<span id="page-63-0"></span>Figura 24 – Animação da manipulação do papel pH.

# 6.4 Interação com o usuário

A interação do sistema com o usuário se dá por três modos: a manipulação direta dos marcadores para a observação dos modelos estáticos; eventos de teclado, que alteram o modelo virtual apresentado na tela; e eventos de aproximação de marcadores, que ocorrem quando dois marcadores ativos são colocados a uma determinada distância um do outro e disparam animações que permitem a observação e o entendimento de um determinado experimento.

No experimento de reação ácido-base ao aproximar a espátula do frasco com hidróxido de sódio é disparada a animação da espátula retirando a base do frasco. Da mesma forma, a aproximação da espátula com hidróxido de sódio do erlenmeyer com ácido clorídrico dispara a animação da base sendo adicionada ao ácido. Neste experimento ao pressionarmos a tecla "z" temos a alteração entre os modos macroscópico e submicroscópico. No modo submicroscópico a aproximação da molécula de hidróxido de sódio da molécula de ácido clorídrico dispara a reação de neutralização entre as duas substâncias com a formação das moléculas de água e cloreto de sódio.

Na determinação do valor do pH ao pressionarmos as teclas direcionais temos a alteração da substância a ser verificada. Uma vez selecionada a substância, que está contida em um tubo de ensaio, a aproximação do papel pH dispara a animação do papel indicador sendo colocado no tubo de ensaio e a consequente variação da tonalidade do indicador, permitindo a avaliação com o cartão de comparação do valor do pH.

No estudo da geometria molecular as setas direcionais controlam a alteração do modelo a ser observado, de forma que ao pressionarmos uma das teclas direcionais teremos uma nova geometria molecular projetada na tela.

Algumas das geometrias moleculares modeladas neste trabalho são apresentadas

nas figuras [25](#page-64-0) a [31.](#page-66-0)

<span id="page-64-0"></span>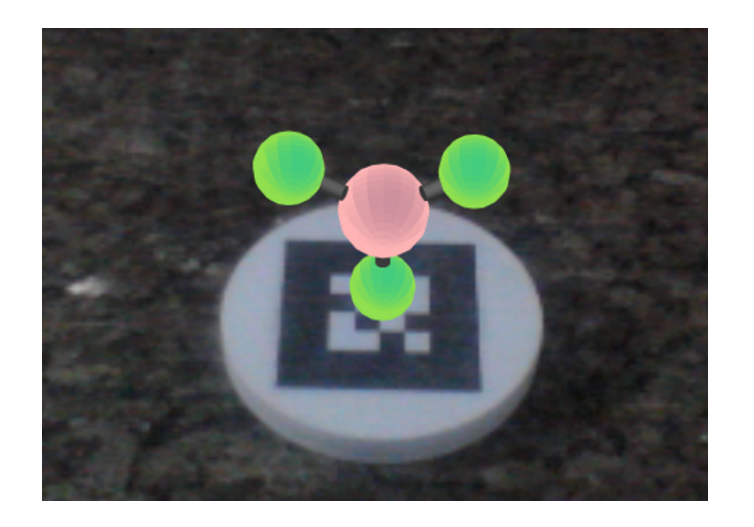

Figura 25 – Geometria trigonal plana (BF3).

Figura 26 – Geometria tetraédrica (CH4).

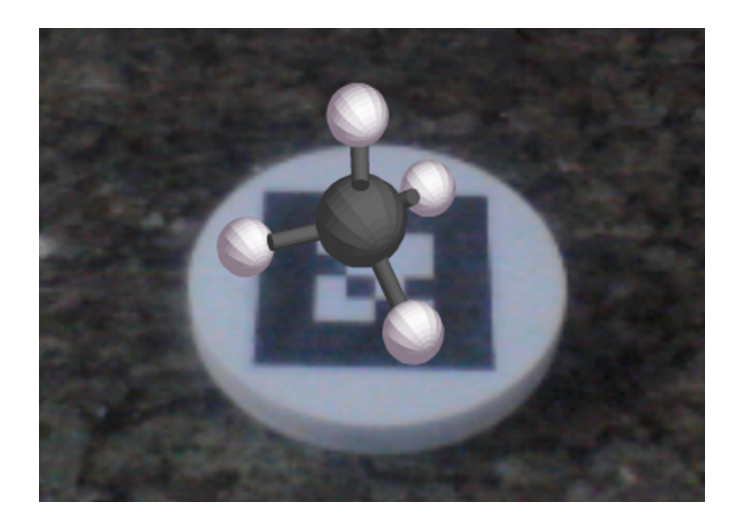

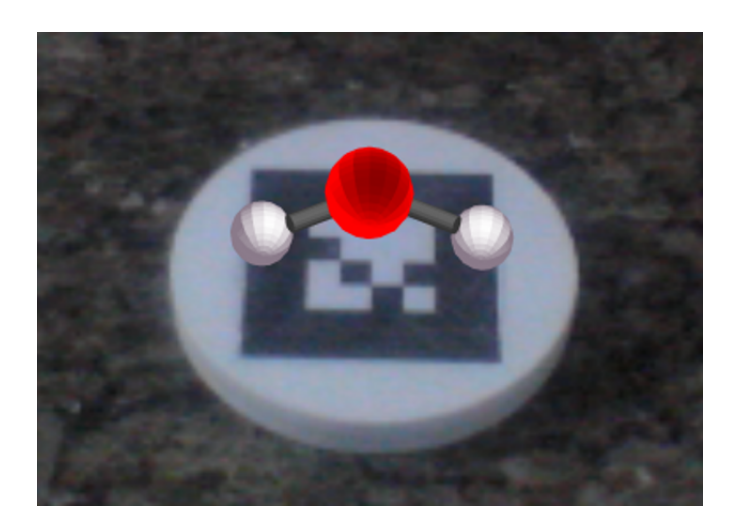

Figura 27 – Geometria angular (H2O).

Figura 28 – Geometria piramidal (NH3).

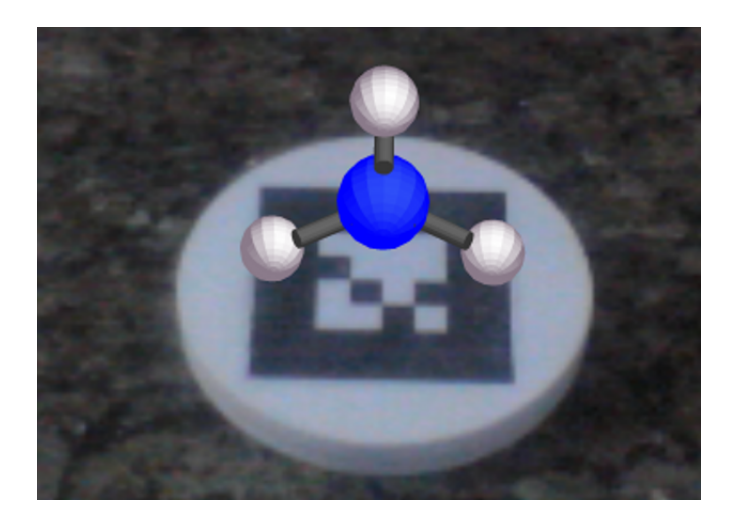

Figura 29 – Geometria gangorra (SF4).

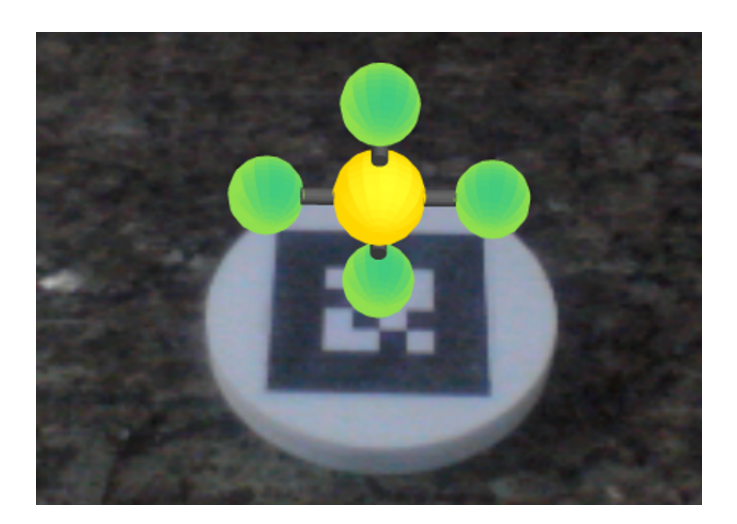

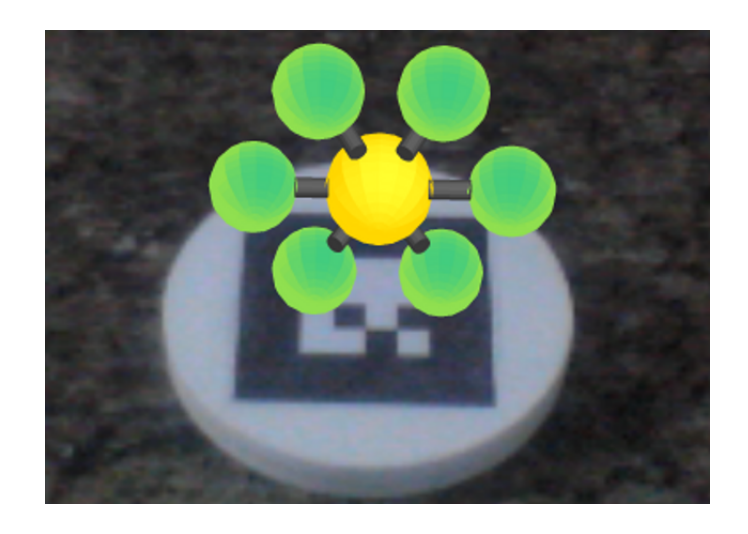

Figura 30 – Geometria octaédrica (SF6).

<span id="page-66-0"></span>Figura 31 – Geometria angular (SO2).

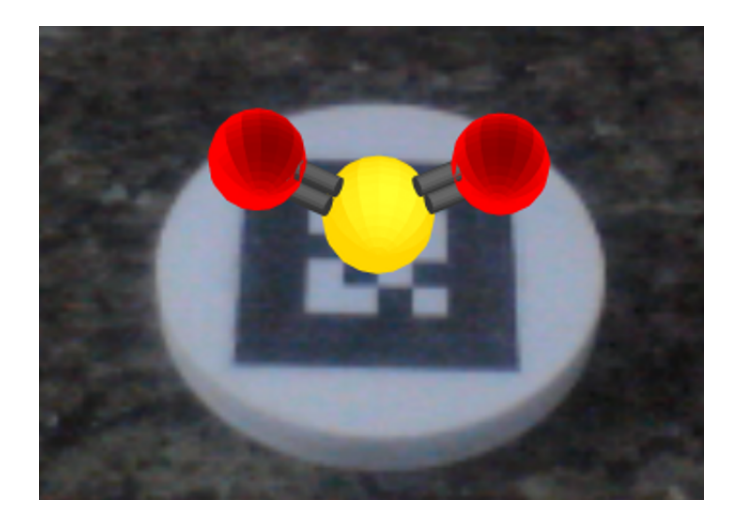

# 7 Requisitos para o funcionamento do Sistema

Este capítulo apresenta algumas considerações sobre os requisitos necessários para o funcionamento do sistema, verificadas durante a execução do software em ambiente de desenvolvimento.

Com a finalidade de se verificar a possibilidade de utilização do sistema em máquinas com recursos de hardware modestos e a execução do software remotamente, os experimentos virtuais foram executados em três máquinas com as configurações abaixo discriminadas, as quais foram conectadas a uma rede ethernet local de 100Mb/s:

- Máquina A: Notebook Intel Core I3, com 3 Gb de memória RAM DDR3, com sistema operacional Fedora 17, com webcam genérica. Essa máquina foi utilizada como servidor da aplicação rodando um servidor apache.
- Máquina B: Desktop Intel Celeron E3400, com 1 Gb de memória RAM DDR 2, com sistema operacional Ubuntu 12.04, com uma webcam Philips SPC 230NC.
- Máquina C: Desktop Intel Celeron E3400, com 1 Gb de memória RAM DDR 2, com sistema operacional Windows XP, com uma webcam Philips SPC 230NC.

Foram utilizados marcadores impressos em papel A4, com 2, 3 e 5.5 cm de lado, os quais foram colados em placas de madeira de diferentes formatos, como forma de facilitar a manipulação dos marcadores e tornar o manuseio dos modelos virtuais mais natural.

As três máquinas foram capazes de apresentar os modelos virtuais de forma eficiente, com ligeira redução do número de quadros por segundo nas máquinas B e C no momento da renderização das animações. É importante observar que as máquinas B e C executaram o software remotamente, uma vez que a aplicação ficou hospedada no servidor web da máquina A, o que mostra que o software desenvolvido pode ser executado remotamente em rede local.

Verificou-se que as máquinas B e C apresentaram dificuldade na identificação do marcador de 2 cm, o que se explica pela baixa qualidade da imagem captada pela câmera, sendo a qualidade deste dispositivo de entrada fator restritivo para o funcionamento do sistema. Cumpre ressaltar que existe no mercado uma ampla variedade de webcam de boa qualidade vendidas a um preço relativamente baixo, como é o caso da webcam da máquina A que, embora genérica, mostrou-se eficiente na captura da imagem do ambiente.

Outro fator que mostrou-se importante na execução do sistema é a preparação do ambiente onde o software será utilizado. As aplicações de realidade aumentada apresentam uma grande sensibilidade a variações de iluminação na captação da imagem e embora o FLARToolKit implementente o limiar adaptativo que reduz os efeitos de pequenas variações de iluminação, chegando a identificar marcadores em ambientes menos iluminados, essa ferramenta apresenta dificuldade na identificação de marcadores em ambientes muito claros, onde a câmera é capaz de captar a reflexão da luz nas paredes, móveis ou mesmo nos marcadores.

Com base nesses resultados fica evidente a viabilidade da execução do softwares desenvolvido em escolas dado que o mesmo apresenta um bom desempenho mesmo em máquinas com um hardware modesto e que o custo para a aquisição de uma webcam de boa qualidade é cada vez menor. Com relação aos marcadores, estes podem ser impressos utilizando qualquer impressora disponível na escola.

# 8 Conclusão

A experimentação é indispensável para o aprendizado de química e o laboratório escolar é o local mais indicado para essa atividade. Considerando-se o senso escolar de 2010 verifica-se que o contato dos alunos com essa estrutura e, por consequência, com a prática experimental está longe de ser a ideal, o que pode ter seu impacto negativo minimizado com a utilização de novas tecnologias como a realidade aumentada para simular os experimentos químicos realizados em laboratórios escolares.

A eficácia do aprendizado utilizando modelos virtuais em realidade aumentada e a equivalência da percepção da manipulação desses modelos e de modelos físicos é comprovada pelos trabalhos citados no capítulo 3, o que demonstra que é possível alcançar resultados de aprendizagem semelhantes ao obtido com laboratórios escolares através da utilização de laboratórios virtuais de realidade aumentada.

Embora a maior parte das iniciativas de desenvolvimento de softwares de realidade aumentada sejam voltadas para ações de marketing e para indústria do entretenimento que investem elevadas quantias nessa tecnologia, este trabalho mostra que o desenvolvimento de softwares de realidade aumentada a um baixo custo é possível, uma vez que todas as etapas do desenvolvimento podem ser realizadas com a utilização de software livre, embora seja exigido do desenvolvedor o domínio de uma grande quantidade de ferramentas que devem ser utilizadas em conjunto para a construção do software.

Da mesma forma, embora sistemas sofisticados de realidade aumentada utilizem de hardware não convencional para proporcionar ao usuário uma maior imersão e interatividade com os elementos virtuais, um sistema básico de realidade aumentada, como é o caso do software desenvolvido, pode ser executado em computadores com configurações modestas necessitando apenas de marcadores que podem ser impressos em papel e uma webcam, o que torna viável sua implantação em ambiente escolar. Além disso, a possibilidade de execução do software em rede permite que um mesmo experimento seja executado por diversos alunos ao mesmo tempo, em escolas que dispõe de laboratórios de informática.

A utilização de sistemas de realidade aumentada em escolas é viável do ponto de vista técnico, porém, o amadurecimento desse tipo de aplicação passa pela participação no projeto de profissionais da área de educação a fim de orientar a construção de modelos virtuais que propiciem um aprendizado mais efetivo. Outro ponto que ainda carece de estudos é a verificação se os resultados positivos alcançados com a utilização de realidade

aumentada na educação permanecem os mesmos depois de passada a empolgação inicial dos alunos frente à nova tecnologia.
## Referências

ADOBE. *Learning ACTIONSCRIPT 3.0*. 2012. Disponível em: *<*[http://help.adobe-](http://help.adobe.com/en_US/as3/learn/as3_learning.pdf) .com/en [US/as3/learn/as3\](http://help.adobe.com/en_US/as3/learn/as3_learning.pdf) learning.pdf*>*. Citado na página [38.](#page-39-0)

AKENINE-MÖLLER, T.; HAINES, E.; HOFFMANN, N. *Real-Time Rendering 2nd*. [S.l.]: A. K. Peters, 2008. Citado na página [42.](#page-43-0)

ALMEIDA, N. D. Metodologia para avaliação e qualificação de instrumentos medidores de ph. 2005. Citado na página [49.](#page-50-0)

ALTERNATIVAPLATFORM. *Alternativa3d*. 2012. Disponível em: *<*[http:/-](http://alternativaplatform.com/en/technologies/alternativa3d/) [/alternativaplatform.com/en/technologies/alternativa3d/](http://alternativaplatform.com/en/technologies/alternativa3d/)*>*. Citado na página [43.](#page-44-0)

AMARO, A. I. P. *Utilização de vídeo digital no trabalho laboratorial em ensino da química: uma experiência no 12 ano*. 184 p. Dissertação (Mestrado em Química para o Ensino) — Faculdade de Ciências da Universidade do Porto, 2006. Citado na página [22.](#page-23-0)

ARTOOLWORKS. *NyARToolKit*. 2012. Disponível em: *<*[http://www.artoolworks.com-](http://www.artoolworks.com/products/stand-alone/nyartoolkit/) [/products/stand-alone/nyartoolkit/](http://www.artoolworks.com/products/stand-alone/nyartoolkit/)*>*. Citado na página [38.](#page-39-0)

AUTODESK. *Autodesk 3ds Max*. 2012. Disponível em: *<*[http://usa.autodesk.com/3ds](http://usa.autodesk.com/3ds-max/)[max/](http://usa.autodesk.com/3ds-max/)*>*. Citado na página [44.](#page-45-0)

AUTODESK. *Autodesk Maya*. 2012. Disponível em: *<*<http://usa.autodesk.com/maya/>*>*. Citado na página [44.](#page-45-0)

AWAY3D. *Away3D*. 2012. Disponível em: *<*<http://away3d.com/>*>*. Citado na página [43.](#page-44-0)

AZEVEDO, E.; CONCI, A. *Computação gráfica: teoria e prática*. [S.l.]: Elsevier, 2003. Citado na página [44.](#page-45-0)

AZUMA, R. T. A survey of augmented reality. *Presence: Teleoperator And Virtual Environments*, Citeseer, v. 6, n. 4, p. 355–385, 1997. Citado 3 vezes nas páginas [34,](#page-35-0) [35](#page-36-0) e [36.](#page-37-0)

BENITE, A. M. C.; BENITE, C. R. M. O laboratório didático no ensino de química: uma experiencia no ensino público brasileiro. *Revista Iberoamericana de Educación*, v. 48, n. 2, p. 1–10, 2009. Citado 2 vezes nas páginas [22](#page-23-0) e [25.](#page-26-0)

BLAZQUEZ, J. P. et al. Virtual laboratory ontology for engineering education. In: . *2008 38th Annual Frontiers in Education Conference*. [S.l.]: IEEE, 2008. v. 1, p. S2F–1–S2F–6. Citado na página [26.](#page-27-0)

BLENDER. *Blender*. 2012. Disponível em: *<*<http://www.blender.org/>*>*. Citado na página [44.](#page-45-0)

CAPELETTO, A. *Biologia e educação ambiental: roteiros de trabalho*. [S.l.]: Ática, 1999. (Na sala de aula). ISBN 9788508040520. Citado na página [21.](#page-22-0)

CASPERSON, M. *Away3D 3.6 Essentials*. [S.l.]: Packt Publishing, 2011. Citado na página [43.](#page-44-0)

CASTELLANO, G.; OLIVEIRA, M. de; MIN, L. Técnicas de processamento de imagens de tomografia computadorizada. In: *Com Ciência - Revista eletrônica de jornalismo científico*. [S.l.: s.n.], 2009. Citado na página [42.](#page-43-0)

CHANG, R. *Química. 7<sup>a</sup> Edición. Ed*. [S.l.]: McGraw-Hill, 2002. Citado 2 vezes nas páginas [48](#page-49-0) e [50.](#page-51-0)

CHEN, Y.-C. A study of comparing the use of augmented reality and physical models in chemistry education. *Vrcia 06*, ACM Press, v. 1, n. June, p. 14–17, 2006. Citado na página [30.](#page-31-0)

CRUZ, R.; FILHO, E. *Experimentos de Química em Microescala, Com Materiais de Baixo Custo e do Cotidiano*. [S.l.]: LIVRARIA DA FISICA, 2009. ISBN 9788588325289. Citado na página [25.](#page-26-0)

DUARTE, C.; SETúBAL, R. de. Estrutura de Lewis e Geometria Molecular... mas não necessariamente por essa ordem! *Boletim da Sociedade Portuguesa de Química)*, v. 103, p. 25–27, 2006. Citado na página [52.](#page-53-0)

FEINER, S.; MACINTYRE, B.; SELIGMANN, D. Knowledge-based augmented reality. *Commun. ACM*, ACM, New York, NY, USA, v. 36, n. 7, p. 53–62, jul. 1993. ISSN 0001-0782. Citado na página [33.](#page-34-0)

FEINER, S. K. Augmented reality: a new way of seeing. *Scientific American*, sciamdigital.com, v. 286, n. 4, p. 48–55, 2002. Citado na página [33.](#page-34-0)

FELTRE, R. Química: química geral 6. ed. *São Paulo: Moderna*, v. 1, 2004. Citado 2 vezes nas páginas [50](#page-51-0) e [51.](#page-52-0)

FIALA, M. Artag, a fiducial marker system using digital techniques. *2005 IEEE Computer Society Conference on Computer Vision and Pattern Recognition CVPR05*, Ieee, v. 2, n. c, p. 590–596, 2005. Citado na página [37.](#page-38-0)

FJELD, M. et al. Tangible user interface for chemistry education: comparative evaluation and re-design. *Proceedings of the SIGCHI conference on Human factors in computing systems CHI 07*, ACM Press, New York, NY, USA, p. 805–808, 2007. Citado na página [30.](#page-31-0)

FLASHSANDY. *Sandy 3D engine*. 2012. Disponível em: *<*<http://www.flashsandy.org/>*>*. Citado na página [42.](#page-43-0)

FORTE, C. et al. Implementação de laboratórios virtuais em realidade aumentada para educação à distância. *5 Workshop de Realidade Virtual e Aumentada*, São Paulo, 2008. Citado 2 vezes nas páginas [26](#page-27-0) e [29.](#page-30-0)

FRAGA, I. et al. Confiabilidade metrológica de algumas soluções tampão utilizadas para a medição de ph. 2002. Citado na página [49.](#page-50-0)

GABEL, D.; ASSOCIATION, N. S. T. *Handbook of research on science teaching and learning*. [S.l.]: Simon and Schuster Macmillan, 1994. ISBN 9780028970059. Citado na página [22.](#page-23-0)

GIOPPO, C.; SCHEFFER, E.; NEVES, M. O ensino experimental na escola fundamental: uma reflexão de caso no Paraná. *Educar em Revista*, Curitiba, v. 14, n. 14, p. 39–57, 1998. Citado na página [25.](#page-26-0)

IZQUIERDO, M.; SANMARTÍ, N.; ESPINET, M. Fundamentación y diseño de las prácticas escolares de ciencias experimentales. *Enseñanza de las Ciencias*, v. 17, n. 1, p. 45–59, 1999. Citado na página [21.](#page-22-0)

JMOL. *Jmol: an open-source Java viewer for chemical structures in 3D*. 2012. Disponível em: *<*<http://jmol.sourceforge.net/>*>*. Citado na página [45.](#page-46-0)

KATO, H.; BILLINGHURST, M. Marker tracking and hmd calibration for a video-based augmented reality conferencing system. *Proceedings 2nd IEEE and ACM International Workshop on Augmented Reality IWAR99*, IEEE Comput. Soc, v. 99, n. 3, p. 85–94, 1999. Citado na página [36.](#page-37-0)

KATO, H.; BILLINGHURST, M.; POUPYREVT, I. Artoolkit 2.33. documentation. 2000. Citado 2 vezes nas páginas [37](#page-38-0) e [41.](#page-42-0)

KAUFMANN, H.; MEYER, B. Simulating educational physical experiments in augmented reality. In: *ACM SIGGRAPH ASIA 2008 educators programme*. New York, NY, USA: ACM, 2008. (SIGGRAPH Asia '08), p. 3:1–3:8. ISBN 978-1-60558-388-4. Citado na página [29.](#page-30-0)

KIRNER, C.; ZORZAL, E. R. Aplicações educacionais em ambientes colaborativos com realidade aumentada. In: . *Anais do Simpósio Brasileiro de Informática na Educação*. [S.l.: s.n.], 2005. v. 1, n. 1, p. 114–124. Citado na página [34.](#page-35-0)

KOYAMA, T. *Introduction to FLARToolKit, Disponível em: http:/saqoosha.net/lab/FLARToolKit/Introduction-to-FLARToolKit.odf. Acesso em 02 mai. 2012*. 2010. Disponível em: *<*[http:/saqoosha.net/lab/FLARToolKit-](http:/saqoosha.net/lab/FLARToolKit/Introduction-to-FLARToolKit.odf) [/Introduction-to-FLARToolKit.odf](http:/saqoosha.net/lab/FLARToolKit/Introduction-to-FLARToolKit.odf)*>*. Citado 5 vezes nas páginas [38,](#page-39-0) [39,](#page-40-0) [40,](#page-41-0) [41](#page-42-0) e [42.](#page-43-0)

LIMNIOU, M. et al. The integration of a viscosity simulator in a chemistry laboratory. *Chemistry, Education Research and Pratice*, v. 8, n. 2, p. 220–231, 2007. Citado na página [26.](#page-27-0)

MAIER, P.; KLINKER, G.; TONNIS, M. Augmented reality for teaching spatial relations. *International Journal of Arts and Sciences Toronto*, 2009. Citado na página [30.](#page-31-0)

MARINS, V.; HAGUENAUER, C.; CUNHA, G. G. Realidade virtual em educacação. Criando objetos de aprendisagem com VRML. *Revista Colabora*, v. 4, n. 15, sep 2007. Citado na página [27.](#page-28-0)

MILGRAM, P.; KISHINO, F. A taxonomy of mixed reality visual displays. *IEICE Transactions on Information Systems*, Citeseer, E77-D, n. 12, p. 1–15, 1994. Citado na página [33.](#page-34-0)

NARDI, R. *Questões Atuais no ensino de Ciências*. [S.l.]: Escrituras, 1998. ISBN 9788586303333. Citado na página [22.](#page-23-0)

PAPERVISION3D. *Papervision3D*. 2012. Disponível em: *<*[http://blog.papervision3d-](http://blog.papervision3d.org/) [.org/](http://blog.papervision3d.org/)*>*. Citado na página [43.](#page-44-0)

PENGCHENG, F.; MINGQUAN, Z.; XUESONG, W. The significance and effectiveness of augmented reality in experimental education. *2011 International Conference on e-business and e-government (ICEE2011)*, IEEE, Xangai, China, 2011. Citado na página [29.](#page-30-0)

SISCOUTTO, R. A.; FILHO, L. S. Desenvolvendo um ambiente virtual em realidade aumentada para web com FLARToolKit. In: . *Simposio de realidade virtual e aumentada 2001 (SRV2011)*. [S.l.]: Simposiun on virtual and augmented reality 2011 (SRV2011). IEEE, 2011. Citado 2 vezes nas páginas [39](#page-40-0) e [40.](#page-41-0)

SUTHERLAND, I. E. A head-mounted three-dimensional display. In: . *Afips Conference Proceedings*. [S.l.]: Thompson Books, Washington, D.C., 1968. v. 33, p. 757–764. Citado na página [33.](#page-34-0)

TASKER, R. The vischem project: Molecular level animations in chemistry - potential and caution. *London: UniServe Science News*, v. 9, p. 12, 1998. Citado na página [22.](#page-23-0)

TOBIN, K. Research on science laboratory activities: In pursuit of better questions and answers to improve learning. *School Science and Mathematics*, v. 90, n. 5, p. 403–418, 1990. Citado na página [27.](#page-28-0)

TONDEUR, P.; WINDER, J. *Papervison3D Essentials*. [S.l.]: Packt Publishing, 2009. Citado na página [43.](#page-44-0)

TORI, R.; KIRNER, C.; SISCOUTTO, R. *Fundamentos e tecnologia de realidade virtual e aumentada*. [S.l.]: Editora SBC, 2006. ISBN 9788576690689. Citado na página [33.](#page-34-0)

VIEIRA, H. J.; FILHO, F. L. C.; FILHO, F. O. Um experimento simples e de baixo custo para compreender a osmose. *Química nova na escola*, n. 26, p. 37–39, 2007. Citado na página [25.](#page-26-0)

WAGNER, D.; SCHMALSTIEG, D. Artoolkitplus for pose tracking on mobile devices. *Proc Comp Vision Winter Workshop*, p. 139–146, 2007. Citado na página [37.](#page-38-0)

WEGHORST, S. Augmented tangible molecular models. In: *Proc. of International Conference on Artificial Reality and Telexistence*. Tokyo, Japan: [s.n.], 2003. p. 1–6. Citado na página [30.](#page-31-0)